#### **ЛАБОРАТОРНАЯ РАБОТА №1. ИССЛЕДОВАНИЕ СОСТАВА ПЕРСПЕКТИВНЫХ ЭЛЕКТРОТЕХНИЧЕСКИХ МАТЕРИАЛОВ С ПОМОЩЬЮ МЕТОДА РЕНТГЕНОВСКОЙ ДИФРАКТОМЕТРИИ**

*Цель работы:* Ознакомиться с основами использования метода рентгеновской дифрактометрии для исследование состава перспективных электротехнических материалов.

## **КРАТКОЕ ТЕОРЕТИЧЕСКОЕ ВВЕДЕНИЕ**

Методы, которыми можно определять элементный и фазовый состав материалов, делятся на **химические** и **физические**. **Химические методы** определения элементного состава веществ основаны на превращении анализируемого вещества в новое соединение, для которого тем или иным способом возможна количественная оценка. Определение элементного состава материалов **физическим способом**  основано на измерении зависимостей «физическое свойство — состав». К ним относятся различные спектральные методы, например, атомноабсорбционный, рентгеноструктурный, масс-спектральный и другие.

**Рентгеновское излучение** – электромагнитные волны, энергия фотонов которых лежит на шкале электромагнитных волн между ультрафиолетовым излучением и гамма-излучением (**от ~10 эВ до ~1 МэВ**), что соответствует длинам волн **от ~10<sup>3</sup> до ~10−2 Å (от ~10−7 до ~10−12 м)** (рисунок 1).

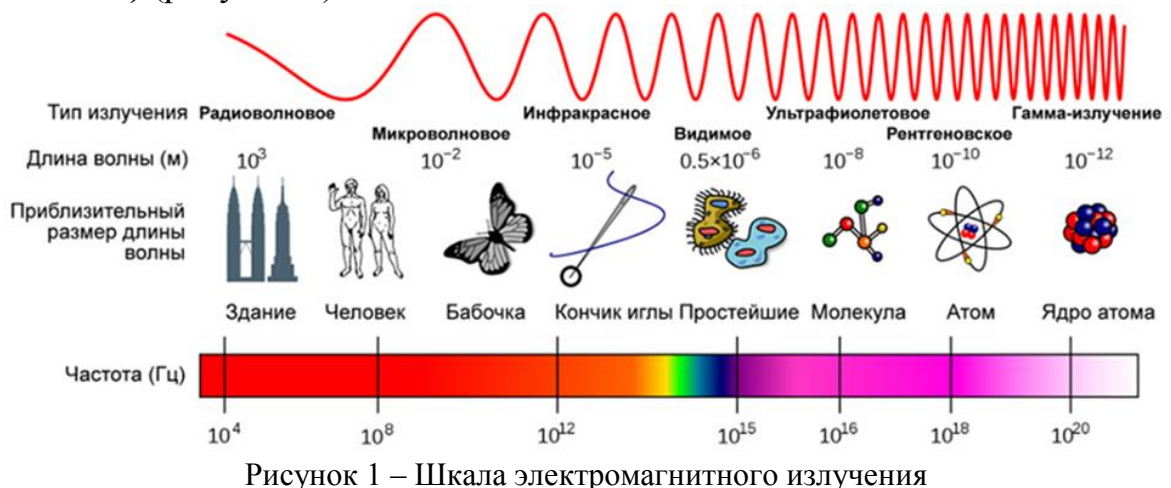

Рентгеновское излучение используется для изучения фазового состава и структуры вещества. Фазовый состав твердого тела фактически определяет его возможные свойства. Применение рентгеновского излучения для получения данных о фазовом составе и структуре веществ осуществляется в **рентгенофазовом** (или **рентгеноструктурном**) **анализе**. В основе метода лежит явление

дифракции, поэтому также метод носит название **рентгенодифракционного анализа** (англ. **X-ray diffraction** – **XRD**). Дифракция рентгеновского излучения в кристаллических веществах происходит по модели Брэггов (рисунок 2).

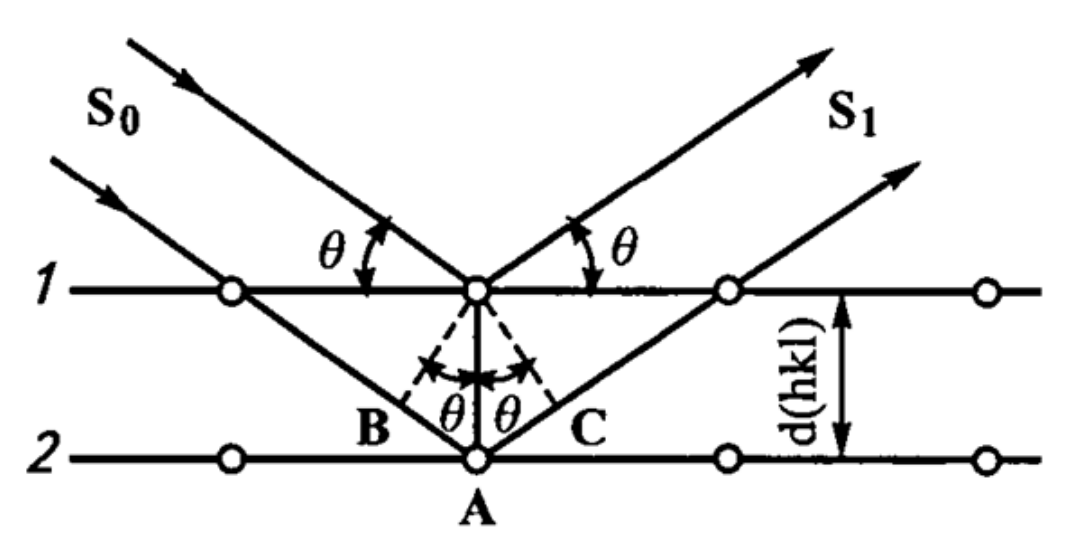

Рисунок 2 – Модель дифракции рентгеновских лучей по Брэггам

Условие дифракции выражается в формуле Брэггов-Вульфа:  $2d \sin \theta = n\lambda$ ,

где *d* – межплоскостное расстояние, *θ* – угол между пучком рентгеновских лучей и плоскостью образца, *λ* – длина волны рентгеновского излучения, *n* – целое число. Таким образом, явление дифракции возникает лишь на некоторых углах, определяемых условием Брэггов-Вульфа. Физически явление дифракции выражается в возникновении на фотопластинке (либо в более поздних моделях – на датчике) симметрично расположенных максимумов рентгеновского излучения, совокупность которых формирует **рентгенограмму** либо **рентгеновскую дифрактограмму** (в случае представления дифракционной картины в виде зависимости *I*(2θ)). Главный вывод: симметрия, наблюдаемая на рентгенограммах, полностью соответствует симметрии исследуемых кристаллов.

При взаимодействии рентгеновского излучения в кристаллическими веществами образуется совокупность вторичного излучения: дифрагированное, флуоресцентное, просвечивающее, тепловое, фотоэлектронное и др. (рисунок 3). В методе рентгенодифракционного анализа используется только дифрагированное излучение. Таким образом, XRD-анализ – один из дифракционных методов исследования структуры вещества, в основе

которого лежит явление дифракции рентгеновских лучей на трёхмерной кристаллической решётке.

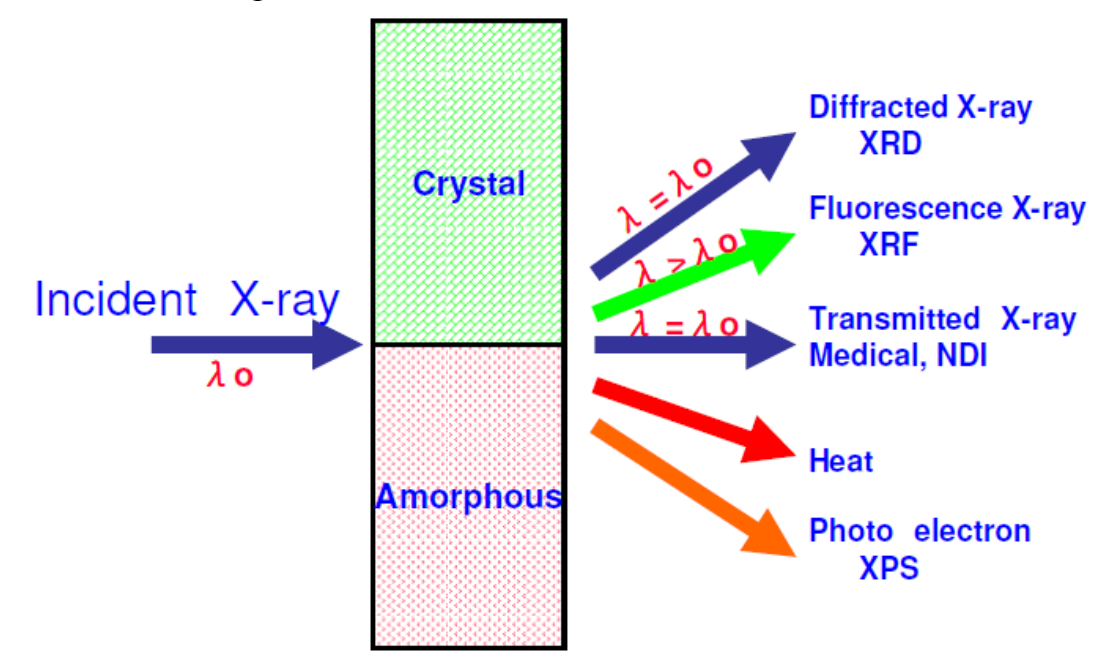

Рисунок 3 – Вторичное излучение, возникающее при взаимодействии рентгеновского излучения с кристаллическими веществами

Использование данного метода осуществляется с помощью порошковых дифрактометров (рисунок 4), которые состоят из источника рентгеновского излучения (**рентгеновской трубки**), связанного с высоковольтным генератором, **рентгеновского гониометра**, в который помещают исследуемый образец, детектора излучения и электронного измерительно-регистрирующего устройства. Детектором излучения служит счётчик квантов (ионизационная камера, пропорциональные, сцинтиляционные и полупроводниковые счётчики). На счётчик выводится последовательно каждый дифракционный луч, что достигается перемещением счётчика в процессе измерения. Простейшая структурная схема работы рентгеновского дифрактометра приведена на рисунке 5.

Рентгеновская трубка – это излучающий элемент, который представляет собой вакуумный сосуд с тремя электродами: **катодом**, **накалом катода** и **анодом** (рисунок 6). Основные конструктивные элементы – **металлические катод и анод**. Катод при нагревании испускает электроны (термоэлектронная эмиссия). Большая  $\Delta \vec{U}$  между катодом и анодом (~10-100 кВ) ускоряет поток электронов, который приобретает большую E=eU. Ускоренный пучок электронов попадает на положительно заряженный анод. Электроны испытывают резкое торможение, теряя большую часть энергии. Возникает **тормозное** 

**излучение** рентгеновского диапазона. Помимо торможения (рассеяния) электронов в электрическом поле атомных ядер, одновременно выбиваются электроны из внутренних электронных оболочек атомов анода. Пустые места в оболочках занимаются другими электронами атома. При этом испускается рентгеновское излучение с характерным для материала анода спектром энергий (**характеристическое излучение**). Энергия спектра характеристического излучения значительно меньше энергии спектра тормозного излучения.

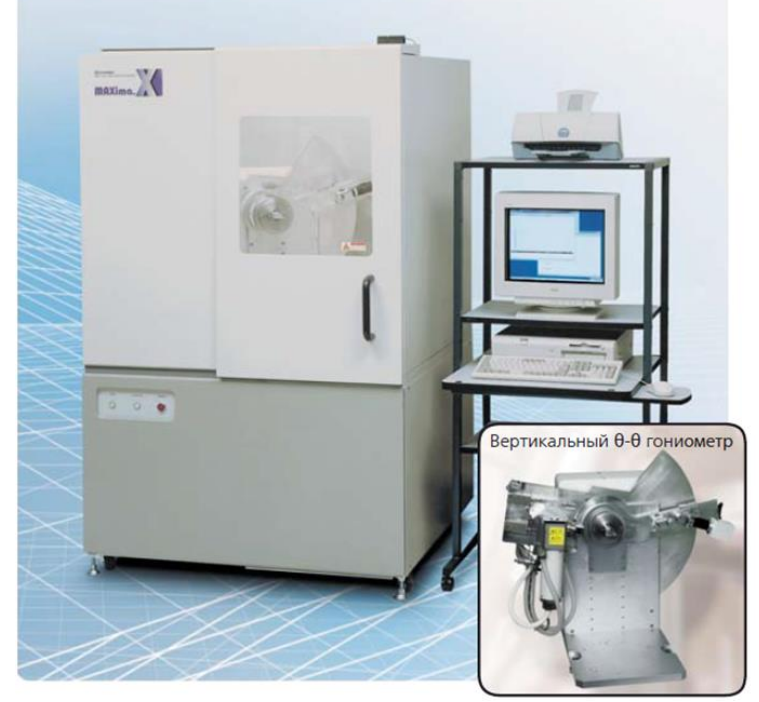

Рисунок 4 – Рентгеновский дифрактометр ShimadzuXRD-7000 (Япония)

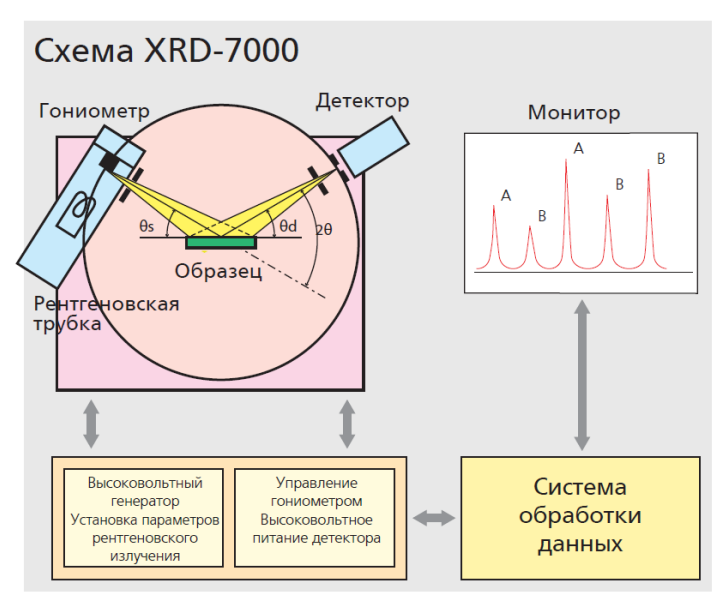

Рисунок 5 – Простейшая структурная схема работы рентгеновского дифрактометра

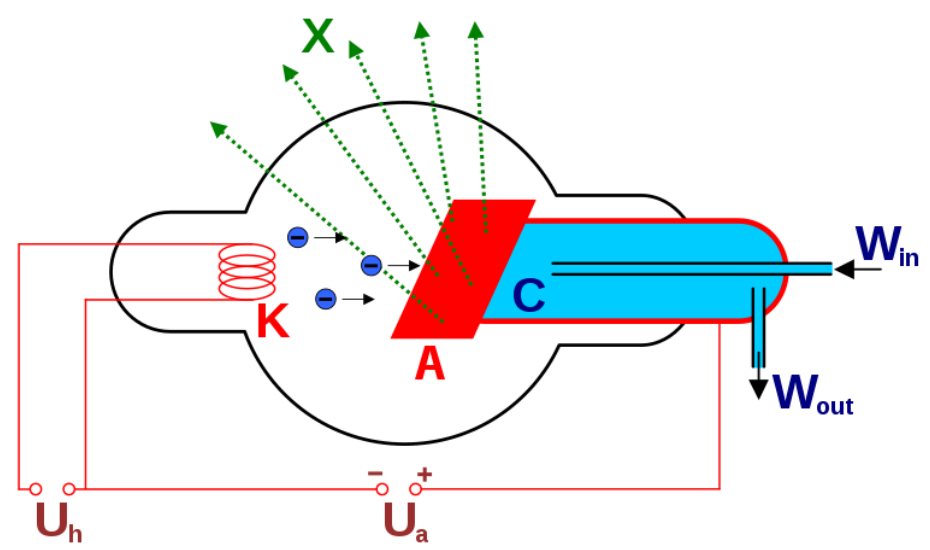

Рисунок 6 – Схема рентгеновской трубки: X – рентгеновские лучи, K – катод, А – анод, С – теплоотвод,  $U_h$  – напряжение накала катода,  $U_a$  – ускоряющее напряжение,  $W_{in}$  – впуск водяного охлаждения,  $W_{out}$  – выпуск водяного охлаждения.

В процессе торможения лишь около 1 % кинетической энергии электрона идёт на рентгеновское излучение, 99 % энергии превращается в тепло. Чтобы предотвратить перегрев анода, в мощных рентгеновских трубках применяют водное или масляное охлаждение и вращающийся анод. Рентгеновские трубки работают в режиме насыщения (почти все испущенные электроны достигают анода), поэтому ток через трубку почти не зависит от приложенного напряжения. Для регулировки тока через трубку управляют количеством испускаемых электронов, то есть изменяя напряжение накала. Типичные значения анодного напряжения в медицинских трубках для рентгенографии – 60...80 кВ, тока – десятки мА, таким образом импульсная мощность составляет несколько кВт.

На рисунке 6 приведена оптическая схема работы рентгеновского дифрактометра, работающего в режиме использования геометрии на отражение (по Брэггу-Брентано). Помимо упомянутых таких элементов, как рентгеновская трубка, детектор рентгеновского излучения, в схеме содержатся дополнительные устройства, позволяющие производить фокусировку лучей их монохроматизацию. Исходные рентгеновские лучи трубки возникают при сильном ускорении заряженных частиц (тормозное излучение), либо при высокоэнергетических переходах в электронных оболочках атомов или молекул (характеристическое излучение). В итоге, часть спектра, где отчетливо просматривается широкий максимум с меньшей интенсивностью, соответствующий отражениям широкого набора волн с меньшими длинами, называется **сплошной спектр**. Участвующие в формировании сплошного спектра волны называются белым излучением (по аналогии с белым цветом,

содержащим различные волны). Два следующие за широким максимумом пика (Kα, Kβ) являются **характеристической частью спектра**. Таким образом, особенность генерируемого рентгеновского излучения в том, что оно включает в себя широкий спектр длин волн (рисунок 7). Однако гораздо удобнее работать с рентгеновскими дифрактограммами, полученными с помощью монохроматического излучения. Для выделения такого рода излучения используются монохроматоры и рентгеновские фильтры, представляющие собой материалы, способные ослаблять интенсивность β-волн. Их поглощение характеризуют линейным (μ) или массовым (μ\*) коэффициентами поглощения. Для уменьшения расходимости пучка используют различные оптические щели.

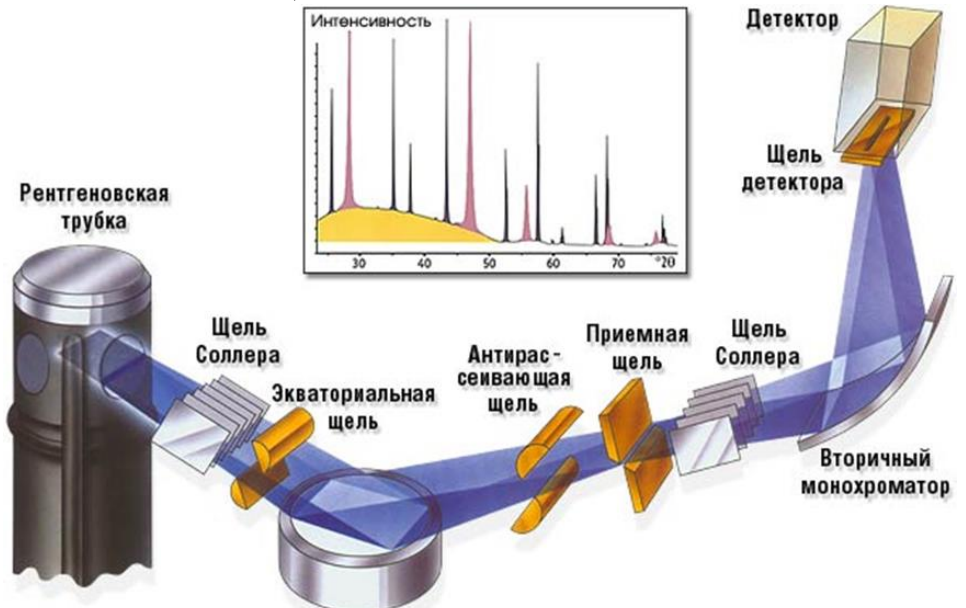

Рисунок 6 – Геометрия съемки на отражение (по Брэггу-Брентано)

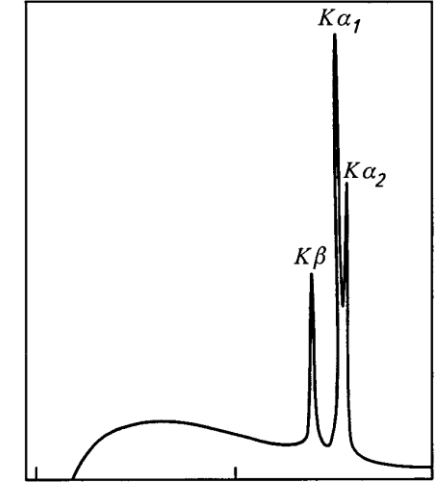

Рисунок 7 – Спектр I(λ) луча, выходящего из рентгеновской трубки

Чаще всего, рентгеновская съемка осуществляется по геометрии Брэгга-Брентано (рисунок 8). В закрепленный держатель устанавливается кювета с порошкообразным либо объемным образцом. Важнейшим требованием к образцу является обеспечение плоского верхней поверхности образца. С помощью гониометра происходит синхронным поворот рентгеновской трубки и детектора. Таким образом, происходит последовательное прохождение углом θ некоторого предварительно заданного диапазона. Однако, на практике используется не угол θ трубки и датчика, а их сумма 2θ. Итогом рентгеновской съемки является получение массива данных 2θ–I, где I – это интенсивность дифрагированного излучения (обычно единицы измерения не указывают; фактически, это c.p.s. – counts per second). На рисунке 9 изображен пример полученной рентгеновской дифрактограммы и формат экспериментально получаемого массива числовых данных.

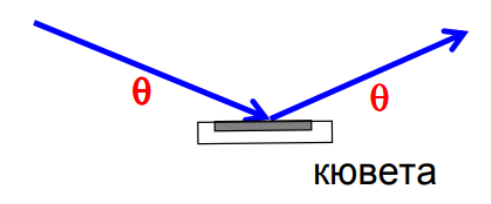

# геометрия  $\theta - \theta$

Рисунок 8 – Рентгеновская съемка по геометрии Брэгга-Брентано

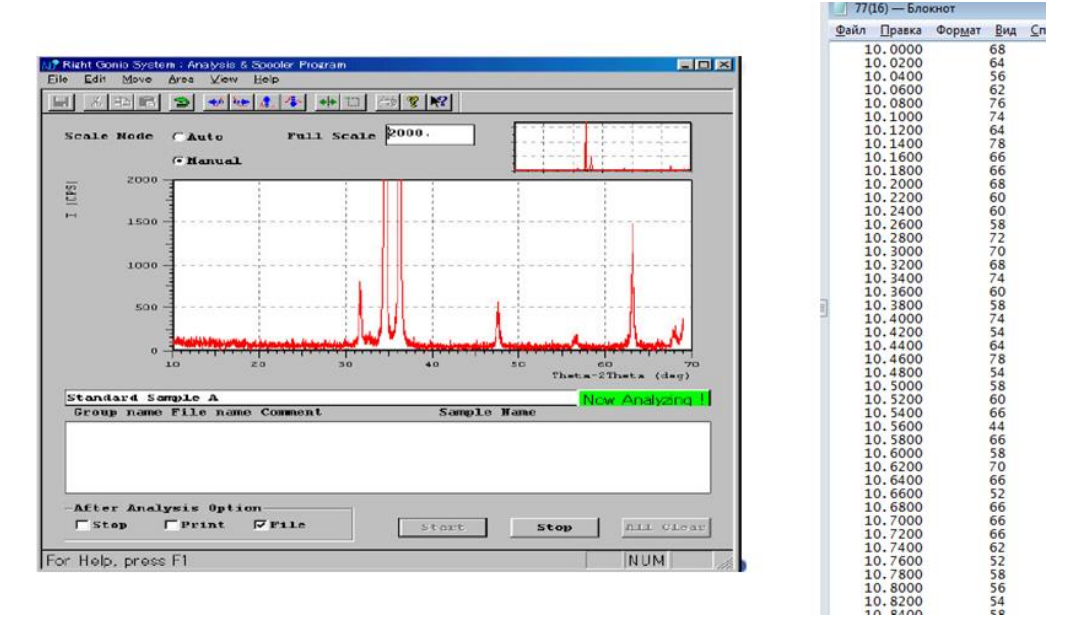

Рисунок 9 – Рентгеновская дифрактограмма и массив получаемых числовых данных

#### **Конкретные научные и технические задачи, решаемые методами рентгенодифракционного анализа:**

• Определение параметров элементарной ячейки, типа решетки и пространственной группы (по погасаниям рефлексов);

• Качественный и количественный фазовый анализ, исследование фазовых переходов и химических реакций;

• Определение средних размеров кристаллов, зерен в образце или распределение их по размерам;

• Изучение внутренних напряжений (по профилю и сдвигу линий);

• Изучение текстур (характера преимущественной ориентации);

• Структурный анализ (распределение атомов в элементарной ячейке).

# **ЧАСТЬ 1. Качественный рентгенофазовый анализ по готовым данным рентгеновской дифрактометрии**

# **ОПИСАНИЕ ХОДА РАБОТЫ**

1) Изучить краткое теоретическое введение.

2) Изучить сведения о кристаллической структуре вещества (презентация 1 на персональной странице, стр. 73-114).

3) Ознакомиться с основами аналитической работы с рентгеновскими дифрактограммами.

4) Произвести качественный рентгенофазовый анализ предложенной рентгеновской дифрактограммы с помощью программы Search-Match.

5) Представить результаты работы в виде таблице 1.

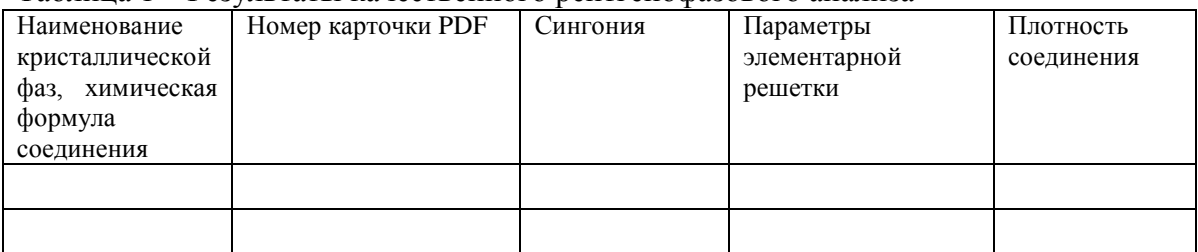

#### Таблица 1 – Результаты качественного рентгенофазового анализа

6) Сделать выводы о фазовом составе исследуемого образца и его возможных свойствах.

7) Составить первую часть отчета по лабораторной работе № 1.

## **ПОРЯДОК ПРОВЕДЕНИЯ АНАЛИТИЧЕСКОЙ РАБОТЫ С РЕНТГЕНОВСКИМИ ДИФРАКТОГРАММАМИ. КАЧЕСТВЕННЫЙ РЕНТГЕНОФАЗОВЫЙ АНАЛИЗ**

Под **качественным рентгенофазовым анализом** понимается идентификация кристаллических фаз в составе продукта, их типа решетки и пространственной группы. **Количественный рентгенофазовый (рентгеноструктурный) анализ**, напротив, включает более точные данные о составе и структуре продукта:

- определение содержания кристаллических фаз в продукте,
- определение параметров элементарной ячейки,
- определение средних размеров кристаллов,
- изучение внутренних напряжений

На основании качественного и количественного рентгеноструктурного анализа можно сделать выводы о фазовых переходах и химических реакциях в ходе процесса синтеза, а также о возможных свойствах материала и его строении.

Для идентификации кристаллических фаз, присутствующих в материале, используют базы данных эталонов, когда-либо экспериментально или теоретически полученных. Одной из крупнейших и наиболее широко используемых баз данных является International Centre for Diffraction Data (ICDD). Она представляет собой банк данных в формате PDF (Powder Diffraction File), рисунок 10. Имеется более 50000 экспериментальных порошковых дифрактограмм и ~300000 расчетных дифрактограмм по всем классам соединений. Кроме того, существуют программы поиска и фазового анализа с использованием этой базы данных.

| PDF # 461212, Wavelength = 1.540562 (A) |                                                         |                |     |   |        |                  |       |     |                  |                  |         |         | $ \Box$ $\times$ |
|-----------------------------------------|---------------------------------------------------------|----------------|-----|---|--------|------------------|-------|-----|------------------|------------------|---------|---------|------------------|
| 46-1212<br>Quality: *                   | α-Al2 03                                                |                |     |   |        |                  |       |     |                  |                  |         |         |                  |
| CAS Number:                             |                                                         | Aluminum Oxide |     |   |        |                  |       |     |                  |                  |         |         |                  |
| Molecular Weight: 101.96                | Ref: Huang, T et al., Adv. X-Ray Anal., 33, 295 (1990). |                |     |   |        |                  |       |     |                  |                  |         |         |                  |
| Volume[CD]:<br>254.81                   |                                                         |                |     |   |        |                  |       |     |                  |                  |         |         |                  |
| Dx: 3.987<br>Dm:                        | Ą                                                       |                |     |   |        |                  |       |     |                  |                  |         |         |                  |
| Sys: Hexagonal                          | Intensity<br>蒚                                          |                |     |   |        |                  |       |     |                  |                  |         |         |                  |
| Lattice: Rhomb-centered                 |                                                         |                |     |   |        |                  |       |     |                  |                  | ,0990   |         |                  |
| S.G.: R3c (167)                         |                                                         |                |     |   |        |                  |       |     |                  |                  |         |         |                  |
| Cell Parameters:                        | Fixed<br>5g                                             |                |     |   |        |                  |       |     |                  |                  |         |         |                  |
| a 4.758 b<br>c 12.99                    |                                                         |                |     |   |        |                  |       |     |                  |                  |         |         |                  |
| l cx                                    |                                                         |                |     |   |        |                  |       |     |                  |                  |         |         |                  |
| SS/FOM: F25=358(.0028, 25)              |                                                         |                | 5.9 |   | 3.0    |                  | 20    | 1.5 |                  | 1.3              | d [Å]   |         |                  |
| I/Icor:                                 | d(A)                                                    | Int-f          | h k |   |        | d(A)             | Int-f |     | h k              | d(A)             | Int-f   | k<br>h. |                  |
| Rad: CuKa1                              |                                                         |                |     |   |        |                  |       |     |                  |                  |         |         |                  |
| Lambda: 1.540562<br>Filter:             | 3.4797                                                  | 45             |     |   | 2      | 1.5150           | 2     |     | 2<br>2           | 1.1897           |         | 2<br>2  | n                |
| d-sp: diffractometer                    | 2.5508                                                  | 100            |     | 0 | 4      | 1.5110           | 14    | 0   | 8                | 1.1600           |         | 3<br>0  | 6                |
| Mineral Name:                           | 2.3794                                                  | 21             |     |   | 0      | 1.4045           | 23    | 2   |                  | 1.1472           | 3       | 2       | 3                |
| Corundum, syn                           | 2.1654<br>2.0853                                        | 2<br>66        |     | n | 6<br>З | 1.3737<br>1.3359 | 27    | 3   | 0<br>Ð<br>2<br>5 | 1.1386<br>1.1256 | <1<br>2 | 3       | 2                |
|                                         | 1.9643                                                  |                |     | 0 | 2      | 1.2755           | 2     | 2   | 0<br>8           | 1.1241           | 3       | 2       | 8                |
|                                         | 1.7400                                                  | 34             | 0   | 2 | 4      | 1.2391           | 29    |     | 010              | 1.0990           | 9       | 0       | 210              |
|                                         | 1.6015                                                  | 89             |     |   | 6      | 1.2343           | 12    |     | 9                |                  |         |         |                  |
|                                         | 1.5466                                                  |                |     |   |        | 1.1931           |       |     |                  |                  |         |         |                  |

Рисунок 10 – Пример карточки файла PDF

Карточки PDF базы данных ICDD (обновляемые по мере проведения более прецизионных съемок) содержат информацию о химическом составе вещества, размерах и симметрии элементарной

ячейки кристалла, условиях съемки и получения вещества, некоторых его физических свойствах (оптических, температурах фазовых переходов и т.д.), степени достоверности данных ("\*" - высокая, "i" средняя, "О" - низкая, "С" - расчетные данные) и положении дифракционных максимумов в координатах межплоскостное расстояние (d) - интенсивность (I) в процентах от максимальной, а также соответствующие значения h, k, l. Обязательными (присутствующими во всех карточках) являются название, химический состав, указатель достоверности и положения максимумов в координатах d – I.

Качественный анализ как идентификацию кристаллических фаз в составе продукта, их типа решетки и пространственной группы возможно производить в программе **Search-Match** (рисунок 11). Рабочее окно представлено на рисунке 12.

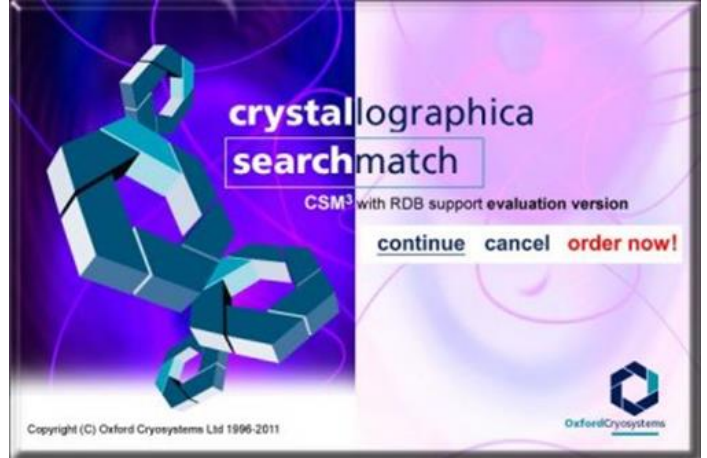

Рисунок 11 – Программа Search-Match

Ниже приведено краткое описания порядка работы с программой Search-Match.

1. Установить и запустить программу Search-Match (рисунок 12).

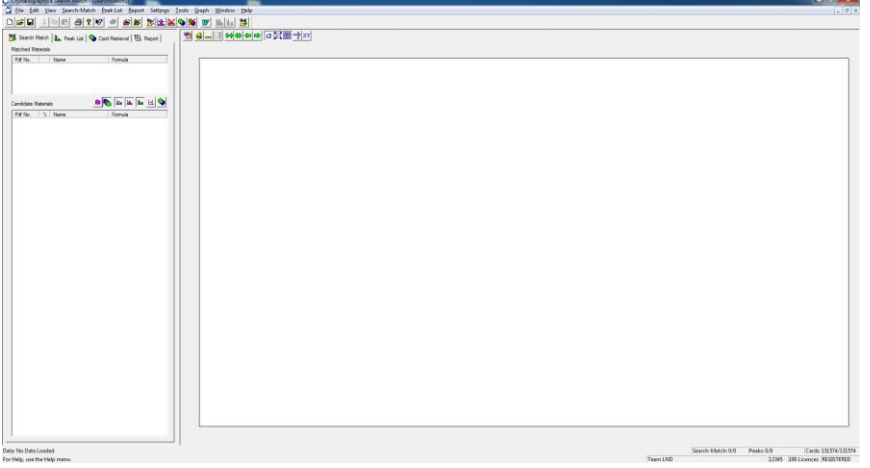

Рисунок 12 – Рабочее окно программы Search-Match

2. Загрузить файл рентгеновской дифрактограммы в формате *.x\_y* (рисунок 14).

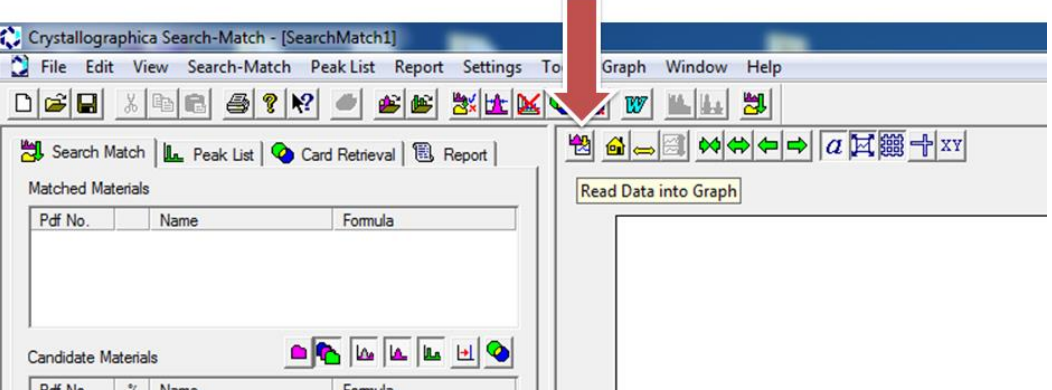

Рисунок 13 – Загрузка файла дифрактограммы в программу Search-Match

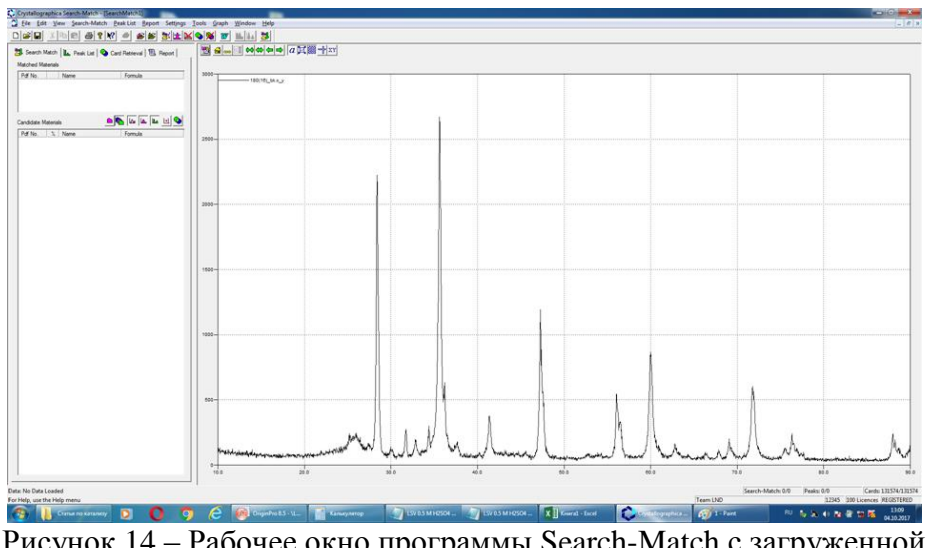

Рисунок 14 – Рабочее окно программы Search-Match с загруженной дифрактограммой

3. Произвести ручной поиск возможных кристаллических фаз с помощью инструмента Restrictions (рисунок 15). Откроется виртуальная таблица Менделеева с возможностью выбора кристаллических фаз с обязательным включением тех или иных химических элементов (рисунок 16). Можно включить ограничение только выбранными элементами (Only selected elements), а также есть возможность включения в поиск соединений всех указанных элементов (All selected elements). В итоге, получается картина, приведенная на рисунке 17.

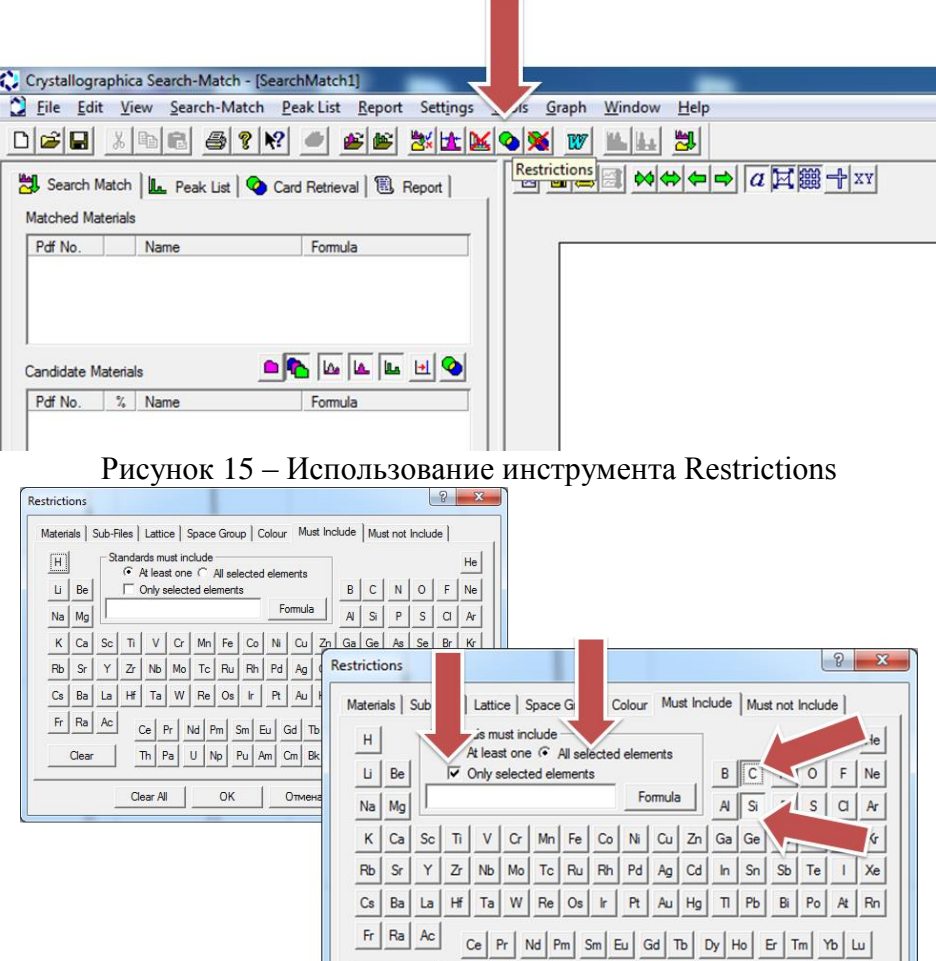

Рисунок 16 – Использование инструмента Restrictions

 $Clear All$ 

 $\mathsf{OK}$ 

⊣

Отмена Применить Справка

Clear

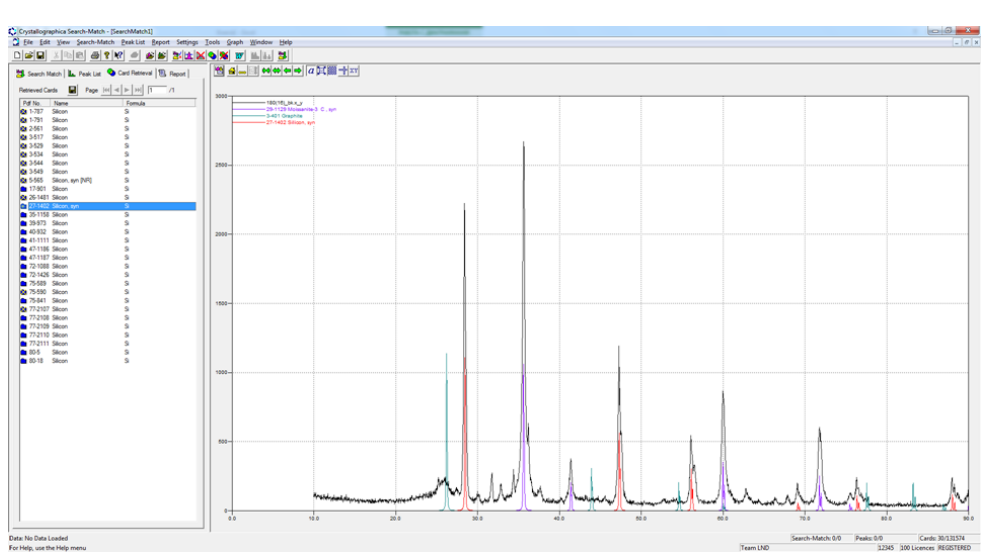

Рисунок 17 – Исходная дифрактограмма с загруженными эталонными дифрактограммами

4. При возникновении проблем с ручным поиском воспользоваться автоматическим поиском – режим Search-Match (рисунки 18-19).

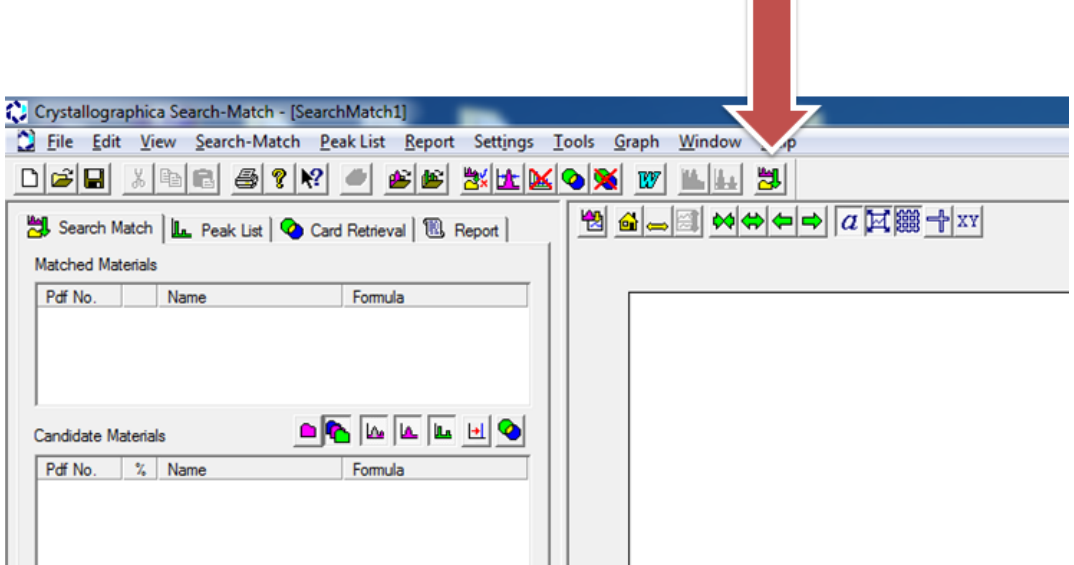

Рисунок 17 – Режим Search-Match

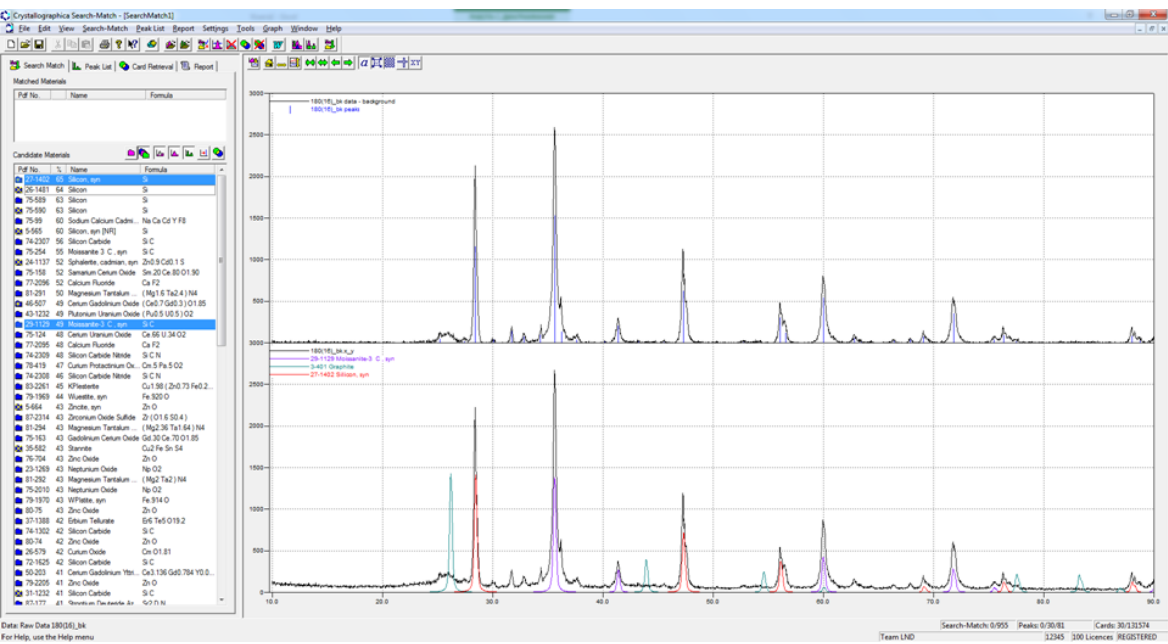

Рисунок 18 – Режим Search-Match

5. С характеристиками конкретной входящей в состав материала кристаллической фазы можно ознакомиться, открыв карточку (рисунки 19 и 20).

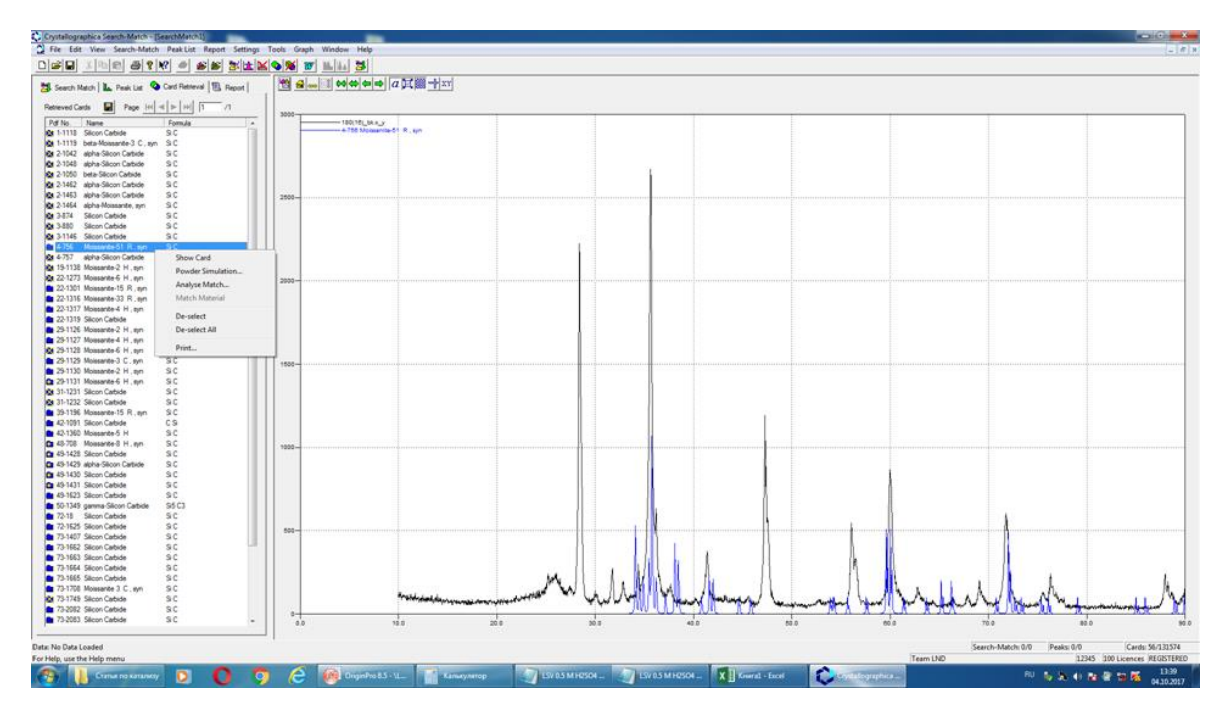

Рисунок 19 – Выбор карточки

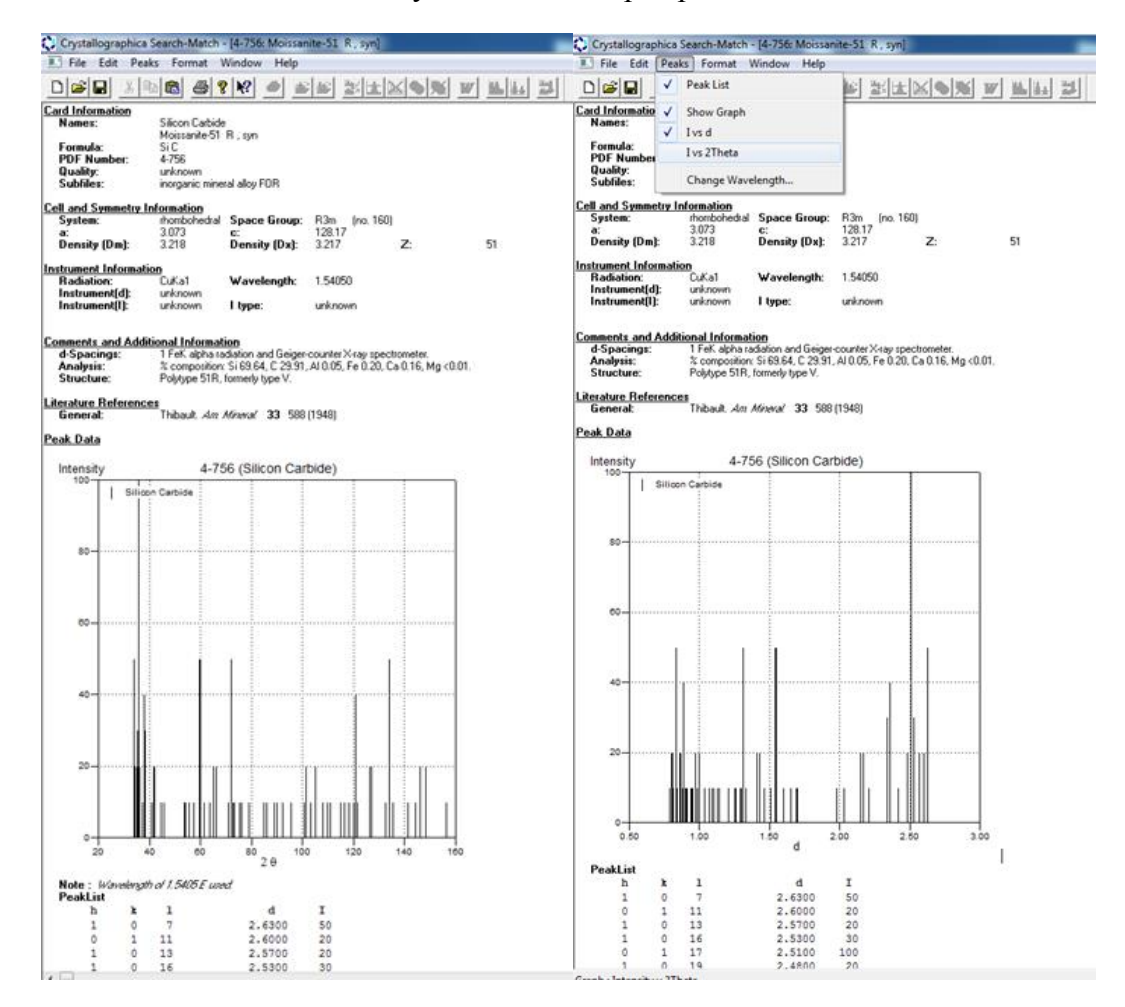

Рисунок 20 – Пример карточки PDF в Search-Match

6. Сохранить отчет о работе в Search-Match в формате Word (рисунок 21).

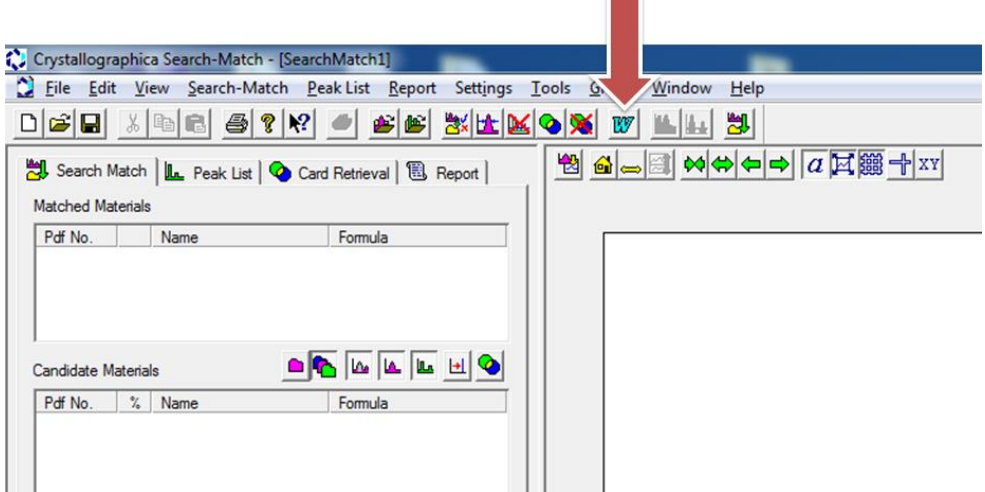

Рисунок 21 – Сохранение отчета о работе в Search-Match

## **ЧАСТЬ 2. Проведение рентгеновской дифрактометрии порошкообразного образца и количественный рентгеноструктурный анализ**

#### **ОПИСАНИЕ ХОДА РАБОТЫ**

1) Изучить краткое теоретическое введение.

2) Изучить сведения о рентгеновском дифрактометре и трубке.

3) Ознакомиться с основами пробоподготовки порошкообразных образцов для съемки на рентгеновском дифрактометре.

4) Произвести рентгеновскую съемку подготовленного порошкообразного образца при заданных преподавателем параметрах.

5) Произвести обработку полученной в ходе рентгеновской съемки дифрактограммы (получение .x\_y файла, Basic Process, Crystallinity).

6) Использовать полученные файлы для проведения следующих анализов и расчетов:

а) качественный рентгенофазовый анализ полученной рентгеновской дифрактограммы с помощью программы Search-Match;

б) количественный рентгеноструктурный анализ предложенной рентгеновской дифрактограммы с помощью программы PowderCell; оценить результаты количественного анализа по фактору добротности и значениям невязок  $R_{wp}$  и  $R_{exp}$ ; кроме того, необходимо выделить значения расчетных ОКР (d, нм) и микронапряжений  $(\Delta d/d)$ ;

в) расчет размера зерна (ОКР) по формуле Дебая-Шерера.

7) Построить рентгеновскую дифрактограмму в программе Excell и в программе редактирования векторной графики (например, Visio) обработать полученный график, обозначив на дифрактограмме названия осей и все максимумы интенсивности с фазовой принадлежностью (формула соединения, буква сингонии) и индексами Миллера.

8) Представить результаты работы в виде таблице 4.

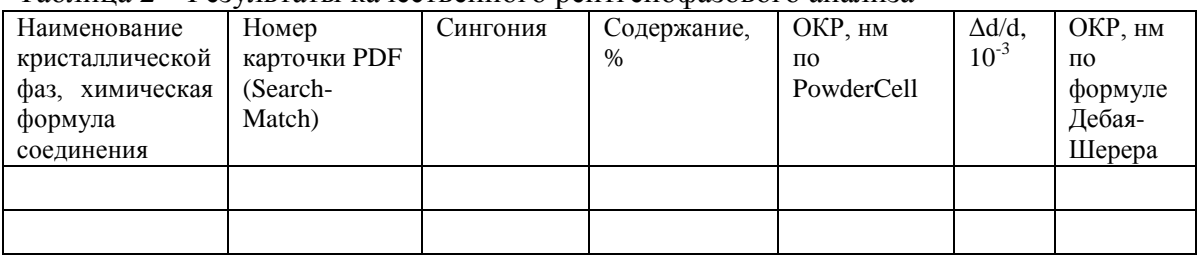

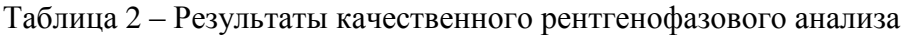

9) Сделать выводы о фазовом составе исследуемого образца и его возможных (в том числе, электрических) свойствах.

10) Составить вторую часть отчета по лабораторной работе № 1.

#### **Пробоподготовка образца для съемки в рентгеновском дифрактометре осуществляется следующим образом**:

1) Используется плоский препарат: порошок, нанесенный на поверхность специальной кюветы, либо срез массивного агрегата. Толщина препарата (=кюветы) определяется светосилой прибора.

2) Необходимо роизвести выравнивание поверхности образца (нарушения приводят к расширению и смещению рентгеновских максимумов, искажению интенсивностей и их последовательности).

3) Кювета вставляется в приставку (держатель).

4) Задается режим съемки в специальной программе на компьютере.

# **ВЫХОДНЫЕ ДАННЫЕ ПО ЧАСТИ 2**

1) Фотографии дифрактометра, его составляющих и процесса пробоподготовки.

2) Записанный ход работы с установкой и пробоподготовки.

3) Файлы формата .txt (тестовый файл с параметрами съемки),

.x\_y (массив дифрактограммы) и .xps (Basic Process и Crystallinity)

#### **ПОРЯДОК ПРОВЕДЕНИЯ КОЛИЧЕСТВЕННОГО РЕНТГЕНОСТРУКТУРНОГО АНАЛИЗА**

Количественный рентгеноструктурный анализ основан на анализе таких характеристик дифрактограмм, как положение линий (максимумов интенсивности) на оси 2θ (град/рад), величина интенсивности (о.е. или c.p.s., обычно учитывается относительное, а не абсолютное значение, поэтому допускается безразмерное использование), ширина профилей/линий рентгеновских максимумов (рад).

Положение линий определяется:

- параметрами элементарной ячейки,

- симметрией решётки,

- положением образца относительно плоскости держателя.

Интенсивность линий определяется:

- положением и типом атомов в элементарной ячейке,

- содержанием фазы в продукте,

- индивидуальным характером взаимодействия конкретного образца с рентгеновским излучением (коэффициентом поглощения элементов).

Ширина линий:

- размерами зерен,

- дефектностью структуры.

Существует несколько методов количественного рентгеноструктурного анализа. Одним из наиболее универсальных и широко используемых сегодня методов является метод Ритвельда (Rietveld refinement), разработанный в 1967 г. Он осуществляет полнопрофильный анализ, включающий в себя оптимизацию по нескольким десяткам параметров функции, заданной несколькими тысячами точек. Метод Ритвельда основан на уточнении параметров элементарной ячейки и производится методом наименьших квадратов после индицирования всех линий на дифрактограмме, относящихся к рассматриваемой фазе, т.е. после проведения качественного рентгенофазового анализа. Изначально в силу комплексности расчета мог быть реализован только на больших ЭВМ, что резко ограничивало применимость данного метода, однако с прогрессом вычислительной техники сейчас даже относительно слабые машины выполняют необходимые вычисления за вполне приемлемое время (несколько минут и менее).

Основная задача при реализации метода Ритвельда состоит в минимизации остаточной функции WSS, фактически равной квадрату разности интенсивностей экспериментальной I<sup>exp</sup> и расчетной Icalc

17

дифрактограмм с коэффициентом приведения w<sub>i</sub>, с использованием алгоритма нелинейных наименьших квадратов и, таким образом, уточнении кристаллической структуры соединения (параметры ячейки,

положения атомов и коэффициенты Дебая-Валлера - Debye-Waller):  
\n
$$
WSS = \sum_{i} w_{i} (I_{i}^{\exp} - I_{i}^{calc})^{2}, w_{i} = \frac{1}{I_{i}^{\exp}}.
$$

Метод Ритвельда предполагает не только расчет содержания и параметров структур различных кристаллических фаз, но и оценку корректности и достоверности проведенного расчета. Для этого используют R-факторы (факторы сходимости, невязки). Общая формула для расчета R-факторов выглядит следующим образом (F – значения экспериментальной и вычисленной функций соответственно).

$$
R = \frac{\sum |(|F_{hkl}^{s_{bkl}}| - |F_{hkl}^{s_{kcn}}|)|}{\sum |F_{hkl}^{s_{kcn}}|}.
$$

Таким образом, R-фактор показывает, как уточняемая модель структуры кристалла согласуется с массивом дифракционных данных. Существуют некоторые оценочные величины R-факторов, показывающие, что количественный анализ проведен корректно: R < 0,10 – расчет проведен корректно,  $R < 0.05$  – структуры считаются надежно установленными.

Всего существует 4 R-фактора:  $R_F - R$ -structure factor,  $R_B - R$ -Bragg-factor,  $R_p - R$ -pattern factor,  $R_{wp} - R$ -weighted pattern factor. Кроме того, существует ожидаемое значение R-факторов:  $R_{exp}$  – R-expected factor. Относительные величины одного из первых четырех R-факторов и ожидаемого значения R<sub>exp</sub> позволяет произвести итоговую оценку анализа с помощью значения добротности расчета  $\chi^2$  (хи-квадрат). Обычно используется следующая формула:

$$
\chi^2 = \left(\frac{R_{_{wp}}}{R_{_{exp}}}\right)^2
$$

Считается, что значение добротности должно быть близким к 1, однако при этом совершенно не допускается расчет, где  $\chi^2$  имеет значение, меньшее 1.

Для осуществления количественного рентгеноструктурного анализа по методу Ритвельда используется ряд программных платных и бесплатных продуктов: GSAS, FullProf, BGMN и др. В настоящей работе расчет будет производиться в бесплатной полупрофессиональной программе PowderCell for Windows (PCW 2.4). В рамках лабораторной работы студентам предварительно выдается папка

с содержимым программного пакета, а также с набором эталонных дифрактограмм.

Последовательность количественного расчета в PCW следующая:

1. Открыть программу PCW из папки (расширение приложения). Откроется рабочее окно, изображенное на рисунке 22.

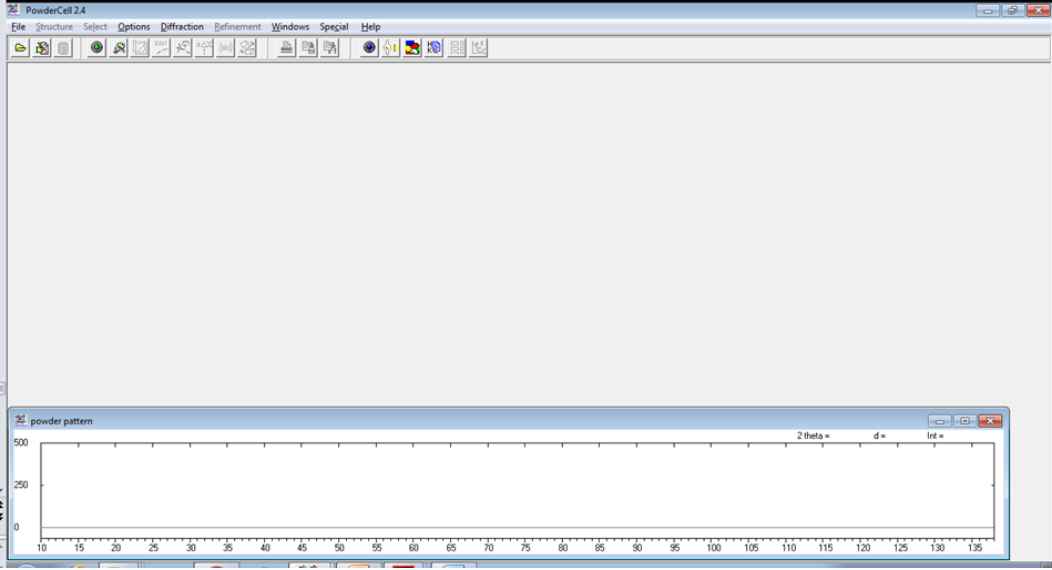

Рисунок 22 – Рабочее окно программы PowderCell

2. Загрузить файл экспериментально полученной рентгеновской дифрактограммы (расширение .x\_y): вкладка Diffraction -> Load powder pattern (рисунок 23). Желательно предварительно загрузить файл дифрактограммы в папку X\_Y для удобства дальнейшей работы. Загруженная дифрактограмма отобразится в рабочей области

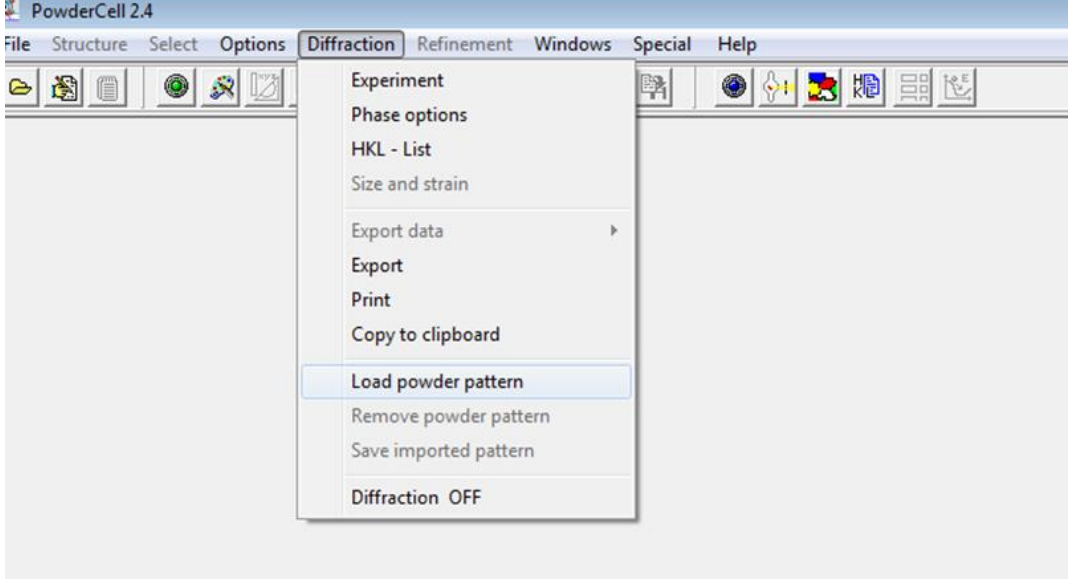

Рисунок 23 – Загрузка дифрактограммы

3. После загрузки дифрактограммы необходимо поменять материал анода и, если необходимо, остальные параметры съемки. Для этого необходимо нажать кнопку Experimental parameter на панели инструментов (рисунок 24). После этого выбрать Cu (медь) в области Radiation (рисунок 25). Кроме того, здесь указана величина длины волны рентгеновского излучения с использованием конкретного материала анода (для меди  $\lambda \approx 1.54$  Å = 1,54⋅10<sup>-10</sup> м). В процессе изменения параметров и загрузки эталонных кристаллических фаз возможно возникновение ошибок отображения, поэтому рекомендуется периодически загружать ту же дифратограмму (по п. 2).

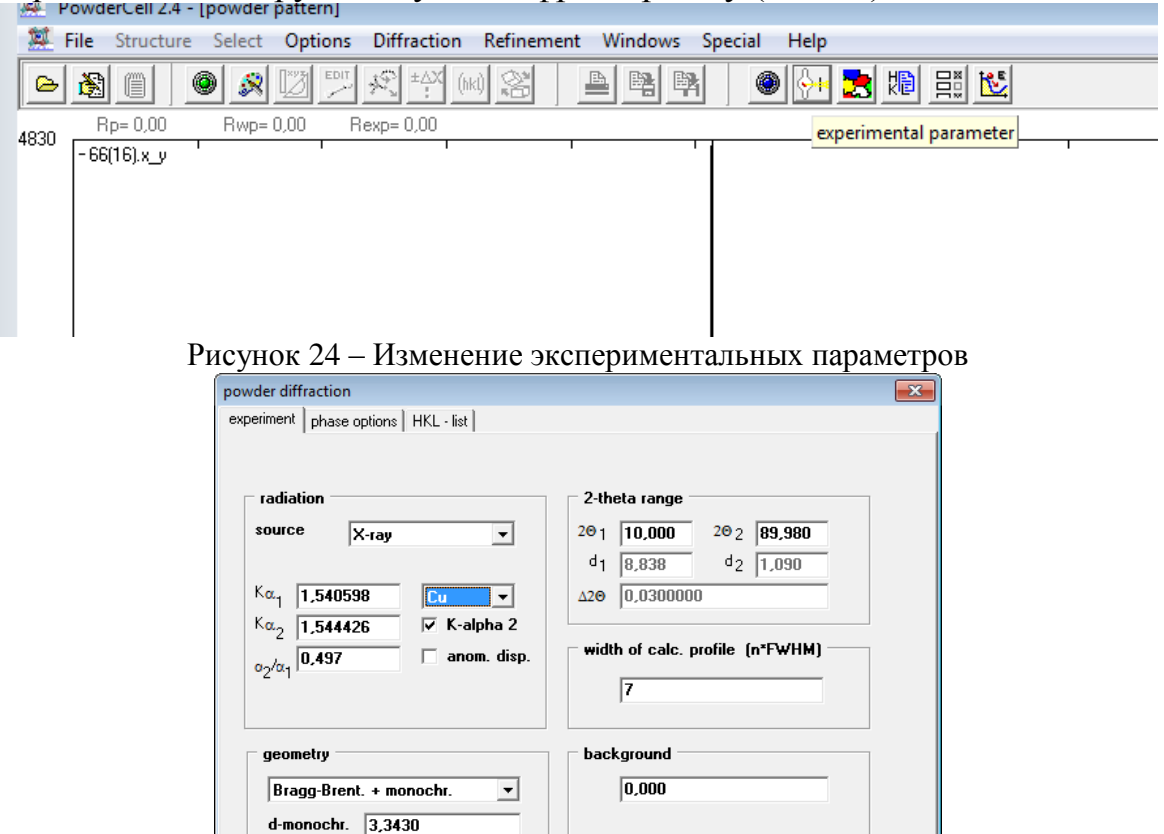

Рисунок 25 – Изменение экспериментальных параметров

? Help X Cancel V OK

 $\Box$  variable slit

4. Необходимо загрузить эталонные дифрактограммы (модели) кристаллических фаз, входящих в состав исследуемого материала. Эти кристаллические фазы были найдены на предшествующем этапе в процессе качественного рентгенофазового анализа. Для загрузки моделей необходимо открыть вкладку File -> Load (рисунок 26) и найти папку Cell (рисунок 27). В данной папке следует найти файлы по наименованию соединений кристаллических фаз. Следует обратить внимание на то, что наименования кристаллических фаз, найденных в базе данных программы Search-Match, и приведенных в папке Cell программы PowderCell может отличаться, поэтому при загрузке каждой кристаллической фазы в PowderCell необходимо контролировать ее

соответствие или близость к структурам Search-Match. Таким образом, загружаются все необходимые для расчета файлы с расширением .cel кристаллические фазы, покрывающие все или большинство рентгеновских максимумов на экспериментальной дифрактограмме  $(pncyHOK 28)$ .<br>  $\n **QH. P** Power Cell 2.4 - [power pattern]$ 

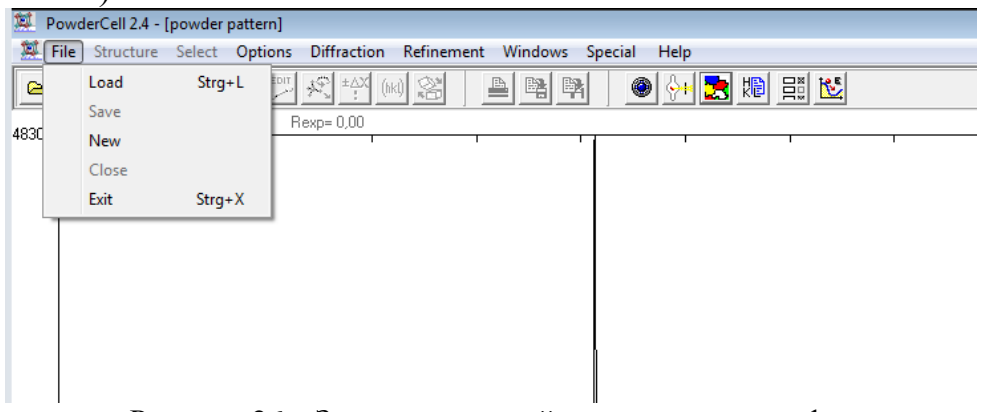

Рисунок 26 – Загрузка моделей кристаллических фаз

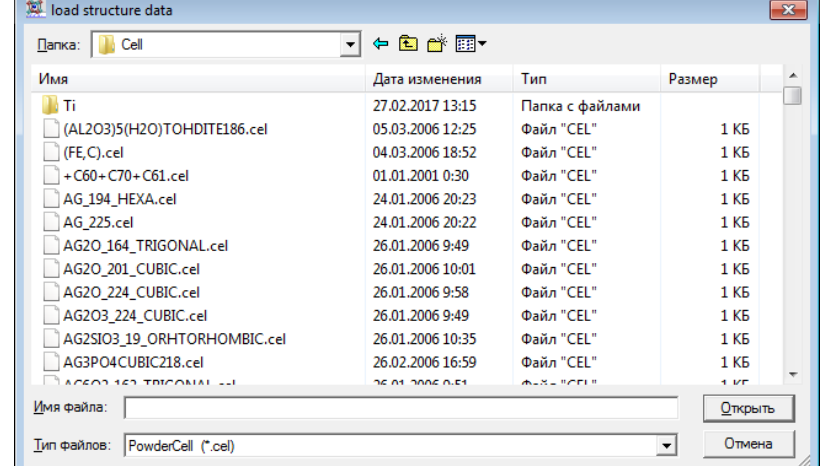

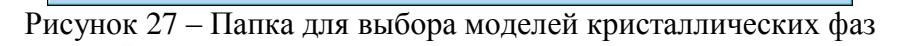

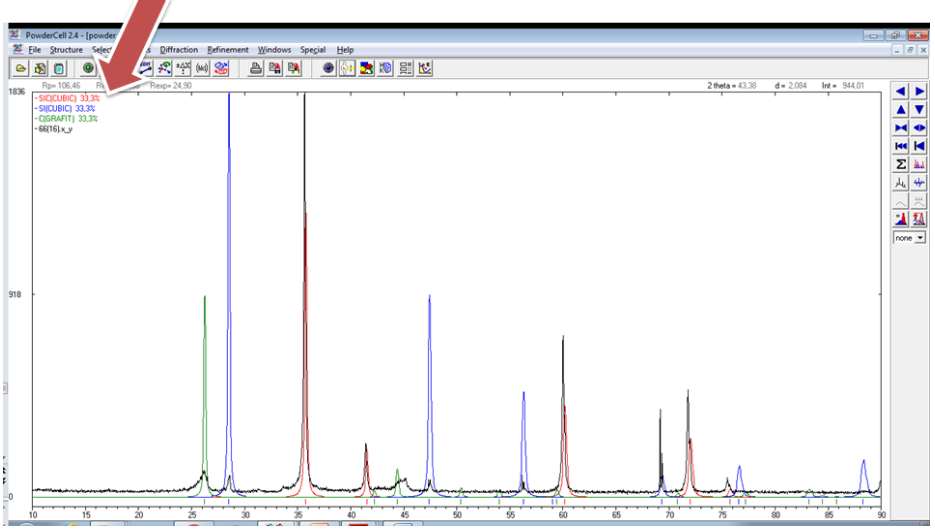

Рисунок 28 – Состояние рабочего окна до начала расчета

5. При необходимости, опционально, возможно изменить некоторые параметры математического описания рентгеновских максимумов в процессе расчета. Для этого нажать кнопку Phase options на панели инструментов (рисунок 29). Возможно изменить параметры математического описания параметра FWHM – полной ширины на уровне половинной амплитуды (англ. full width at half maximum). Для этого берутся более точные параметры  $U = 0.025$ ,  $V = 0.035$ ,  $W = -0.005$ (рисунок 30). Далее нажать Apply to all (применить ко всем фазам) и OK. После этого положения дифрактограммы несколько изменится.

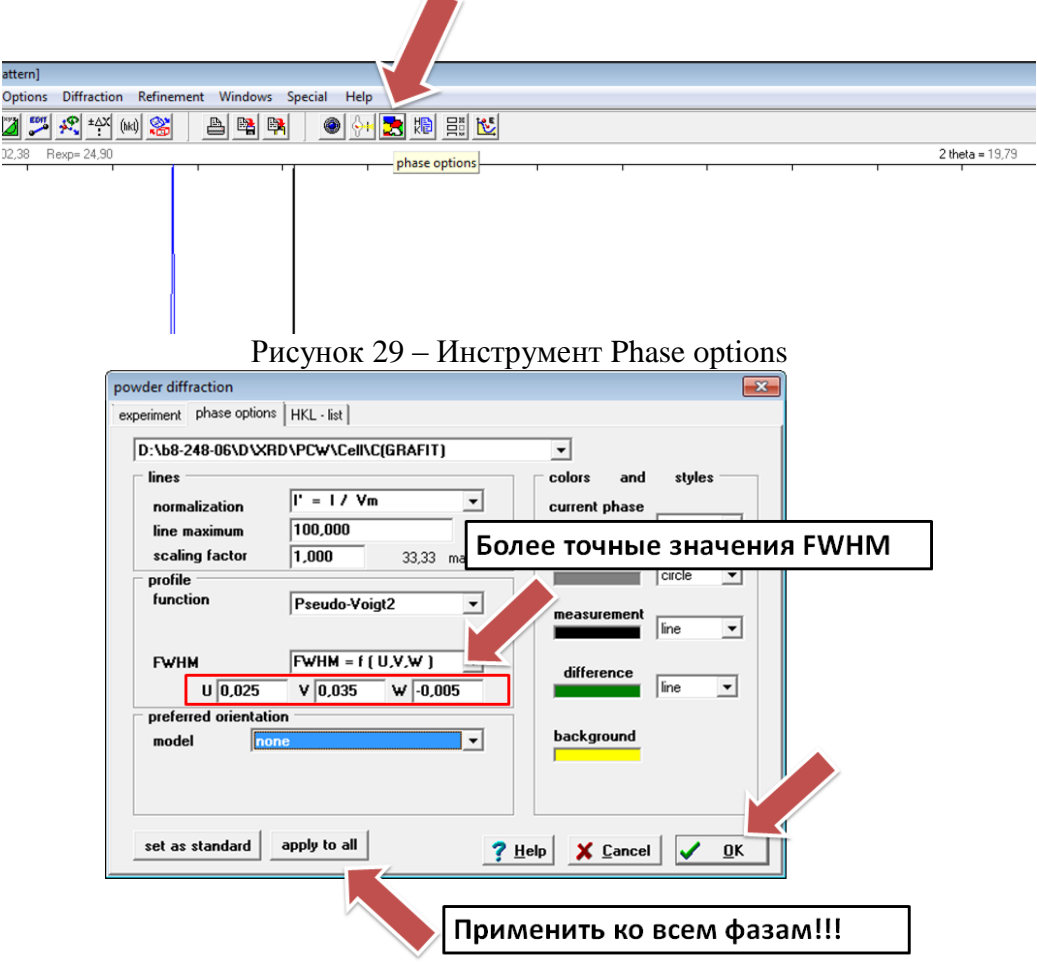

Рисунок 30 – Изменение параметров описания параметра FWHM

6. После загрузки экспериментальной рентгеновской дифрактограммы, эталонных кристаллических фаз и изменения опций расчета необходимо запустить процесс расчета. Для этого нажать кнопку Start refinement на панели инструментов (рисунок 31). Программа проведет первую итерацию расчета. Затем необходимо повторить расчет еще раз. Для визуального сравнения расчетной и экспериментальной дифрактограмм нужно нажать кнопку Show sum на правой панели (рисунок 31). Появится серая кривая с точками,

представляющая собой расчетную дифрактограмму (рисунок 32). Кроме того, возможно оценить визуальную разницу между расчетной и экспериментальной дифрактограммами, для чего нажать кнопку Show difference на правой панели (рисунок 31). Под основным рядом дифрактограмм и моделей фаз появится зеленая кривая разности (рисунок 32). В целом, расчетная и экспериментальная дифрактограммы должны быть близки друг к другу, а кривая разницы близка к 0. По крайней мере, расчетная кривая должна описывать все рентгеновские максимумы экспериментальной дифрактограммы.

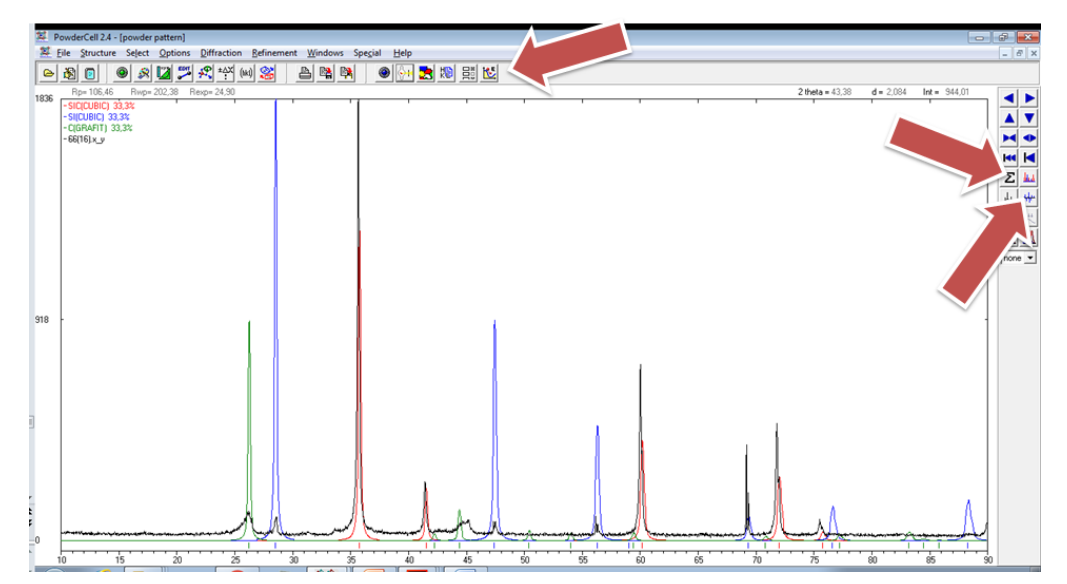

Рисунок 31 – Проведение расчета

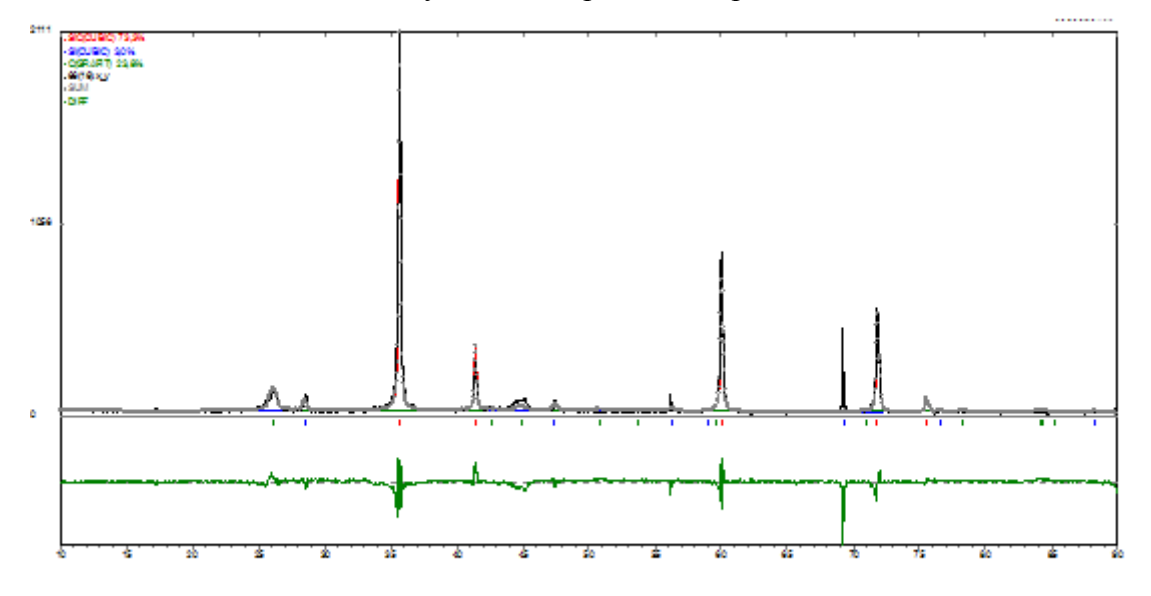

Рисунок 32 – Расчетная дифрактограмма и кривая разности

7. Провести количественную оценку корректности расчета (рисунок 33). Для этого найти значения R-факторов слева (в %). Приемлемыми в настоящем учебном расчете считать R-факторы со значениями меньше 25 % и фактором добротности больше или равном 1. Ниже расположены содержания кристаллических фаз в процентах. Необходимо сохранить рабочие окна программы без кривой разницы и с кривой разницы с помощью кнопки Copy current window to clipboard на панели инструментов. Результаты расчета частично можно сохранить в текстовом виде. Для этого открыть вкладку Refinement -> Results -> Results (рисунок 34). В полученном окне выделить текст и скопировать его в буфер обмена, а затем сохранить в любом текстовом редакторе.

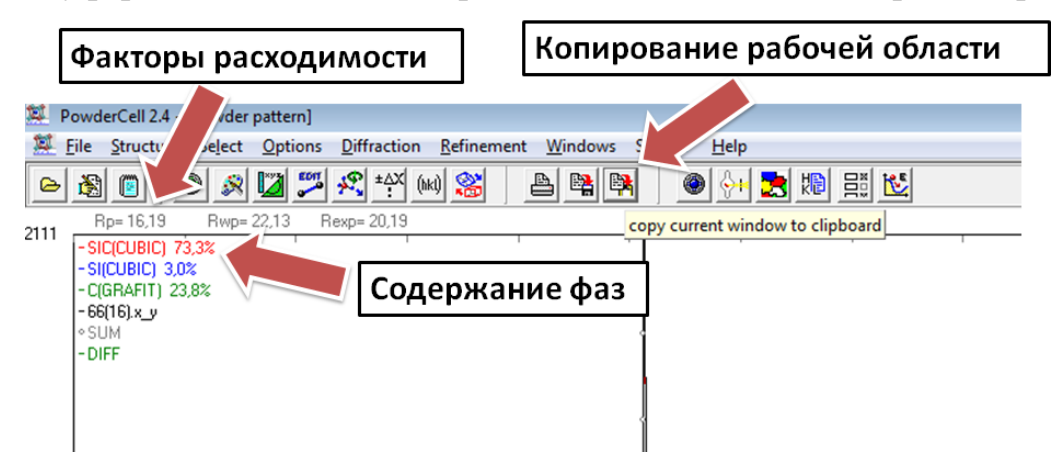

Рисунок 33 – Оценка корректности анализа и результаты

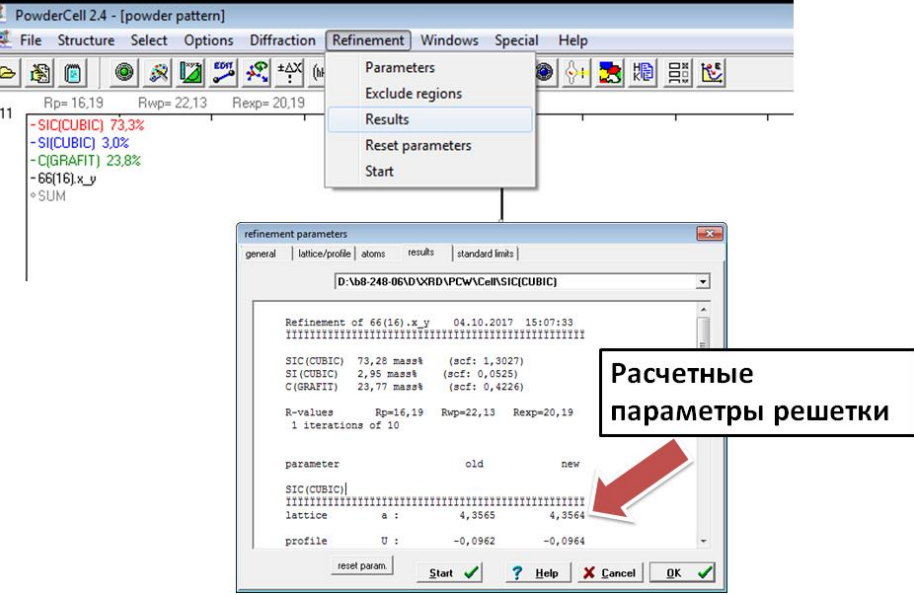

Рисунок 34 – Результаты расчета

7. Определить значения областей когерентного рассеяния и микронапряжения в программе PCW (рисунок 35). Для этого открыть

вкладку Diffraction на панели инструментов  $\rightarrow$  Size and Strain. Появится окно (рисунок 36). Величина size / nm в первом рядку значений (all reflections) является средним значением ОКР по выбранной кристаллической фазе. Следующая величина strain показывает микронапряжение Δd/d. Необходимо сохранить окна для каждой из фаз (alt+PrntScr).

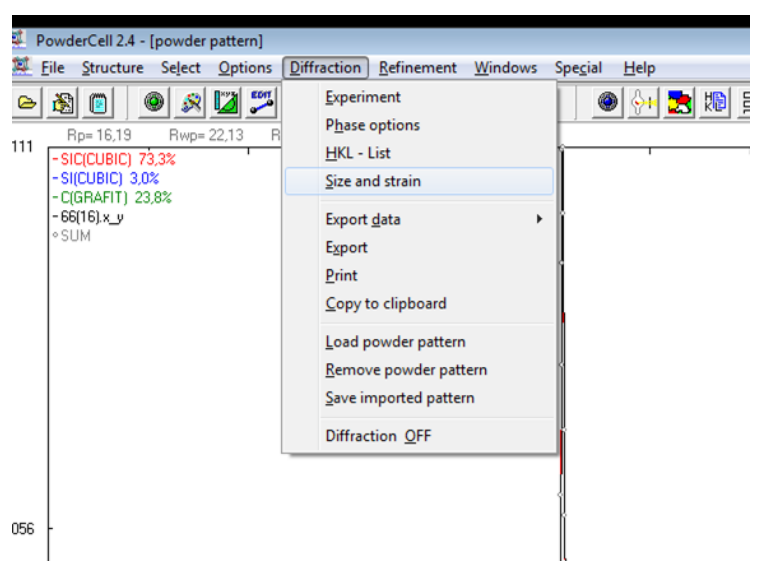

Рисунок 35 – Определение ОКР и микронапряжений

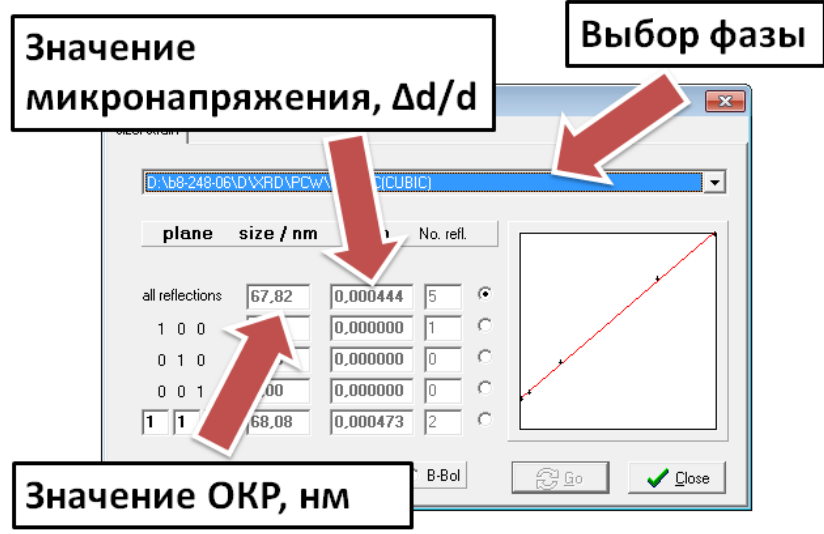

Рисунок 36 – Определение ОКР и микронапряжений

Кроме того, возможно независимое определение ОКР по формуле Дебая-Шерера:

$$
d = \frac{0.9 \cdot \lambda}{b \cdot \cos \theta}
$$

где  $\lambda$  – длина монохроматической волны,  $b$  – ширина пика на половине

высоты линии,  $\theta$  – угол дифракции,  $d$  – размер ОКР. Для этой формулы используются данные из файла, генерируемого в программной обеспечении дифрактометра (Basic Process) с расширением .xps (файл виртуальной печати). В файле имеется таблица со списком Там же содержатся все необходимые значения для расчета ОКР (рисунок 37), в том числе b (FWHM) и θ (в таблице, однако, 2θ). Значение длины волны  $\lambda$  характерно для конкретного материала анода (для меди  $\lambda \approx 1.54$  Å = 1,54•10<sup>-10</sup> м). Обратите внимание, что значение b вносится в формулу Дебая-Шерера в радианах, а не в градусах, которые указаны в таблице необходимо определить по максимальным рефлексам каждой кристаллической фазы.

|                  | ***                             | <b>Basic Data Process</b> |             | ***  |             |                       |                            |  |  |  |
|------------------|---------------------------------|---------------------------|-------------|------|-------------|-----------------------|----------------------------|--|--|--|
| : TPU<br>Group   |                                 |                           |             |      |             |                       |                            |  |  |  |
| Data             |                                 | : 010301                  |             |      |             |                       |                            |  |  |  |
|                  |                                 |                           |             |      |             |                       |                            |  |  |  |
|                  | # Strongest 3 peaks<br>no. peak | 2Theta                    | d           | I/I1 | EWHM        |                       |                            |  |  |  |
|                  | no.                             | (deq)                     | $(\Lambda)$ |      | (deq)       | Intensity<br>(Counts) | Integrated Int<br>(Counts) |  |  |  |
| 1                | 10                              | 40.2276                   | 2.23999     | 100  | 0.17690     | 3629                  | 23622                      |  |  |  |
| $\overline{2}$   | 7                               | 35.6047                   | 2.51951     | 59   | 0.17490     | 2149                  | 13902                      |  |  |  |
| 3                | 11                              | 48.2650                   | 1.88407     | 58   | 0.17920     | 2116                  | 14434                      |  |  |  |
|                  |                                 |                           |             |      |             |                       |                            |  |  |  |
| # Peak Data List |                                 |                           |             |      |             |                       |                            |  |  |  |
|                  | peak                            | 2Theta                    | d           | I/I1 | <b>FWHM</b> | Intensity             | Integrated Int             |  |  |  |
|                  | no.                             | (deq)                     | (A)         |      | (deq)       | (Counts)              | (Counts)                   |  |  |  |
|                  | 1                               | 25.4951                   | 3.49096     | 4    | 0.60000     | 130                   | 3026                       |  |  |  |
|                  | $\overline{\mathbf{2}}$         | 25.9444                   | 3.43151     | 10   | 0.56460     | 366                   | 4834                       |  |  |  |
|                  | 3                               | 26.1840                   | 3.40065     | 8    | 0.00000     | 303                   | $\bf{0}$                   |  |  |  |
|                  | 4                               | 26.4536                   | 3.36660     | 5    | 0.27540     | 195                   | 3615                       |  |  |  |
|                  | 5                               | 31.4712                   | 2.84035     | 26   | 0.17660     | 934                   | 6164                       |  |  |  |
|                  | 6                               | 34.4106                   | 2.60416     | 5    | 0.29790     | 170                   | 1686                       |  |  |  |
|                  | 7                               | 35.6047                   | 2.51951     | 59   | 0.17490     | 2149                  | 13902                      |  |  |  |
|                  | 8                               | 37.9613                   | 2.36834     | 6    | 0.19980     | 220                   | 1675                       |  |  |  |
|                  | 9                               | 39.4804                   | 2.28064     | 22   | 0.24220     | 810                   | 7326                       |  |  |  |
|                  | 10                              | 40.2276                   | 2.23999     | 100  | 0.17690     | 3629                  | 23622                      |  |  |  |
|                  | 11                              | 48.2650                   | 1.88407     | 58   | 0.17920     | 2116                  | 14434                      |  |  |  |
|                  | 12                              | 52.2104                   | 1.75060     | 4    | 0.23140     | 130                   | 1218                       |  |  |  |
|                  | 13                              | 58.2220                   | 1.58334     | 19   | 0.17410     | 695                   | 4638                       |  |  |  |
|                  | 14                              | 63.9893                   | 1.45383     | 15   | 0.17800     | 532                   | 3757                       |  |  |  |
|                  | 15                              | 65.7441                   | 1.41922     | 4    | 0.17570     | 157                   | 1107                       |  |  |  |
|                  | 16                              | 69.6393                   | 1.34905     | 5    | 0.22490     | 180                   | 1669                       |  |  |  |
|                  | 17                              | 73.1305                   | 1.29302     | 52   | 0.19510     | 1872                  | 13120                      |  |  |  |
|                  | 18                              | 73.4386                   | 1.28835     | 4    | 0.12120     | 163                   | 1645                       |  |  |  |
|                  | 19                              | 75.4576                   | 1.25882     | 8    | 0.18940     | 276                   | 2918                       |  |  |  |
|                  | 20                              | 77.0823                   | 1.23628     | 14   | 0.17950     | 523                   | 3899                       |  |  |  |
|                  | 21                              | 84.0404                   | 1.15074     | 12   | 0.18840     | 452                   | 3411                       |  |  |  |
|                  | 22                              | 86.9654                   | 1.11940     | 13   | 0.18400     | 465                   | 3574                       |  |  |  |

Рисунок 37 – Файл Basic Process

8. Если расчет неудовлетворительный по визуальной оценке или по R-факторам, то возможно провести уточнение (дотягивание) по конкретным кристаллическим фазам. Для этого открыть вкладку Special  $\rightarrow$  Decomposition + refinement (рисунок 38). Данная подпрограмма позволяет менять параметры дотягивания. Выбрав необходимую фазу, возможно произвести уточнение не более 2 раз по каждой фазе. Во время дотягивания необходимо обращать внимание на значения Rфакторов, которые требуется привести к корректным величинам. В противном случае, существует вероятность ухода расчета в «разнос» и полной некорректности получившихся результатов. В итоге, определение корректности расчета включает: 1) наибольшее соответствие расчетной кривой экспериментальной дифрактограмме

(визуальный метод, 2) проверку корректности R-факторов сходимости (аналитический метод).

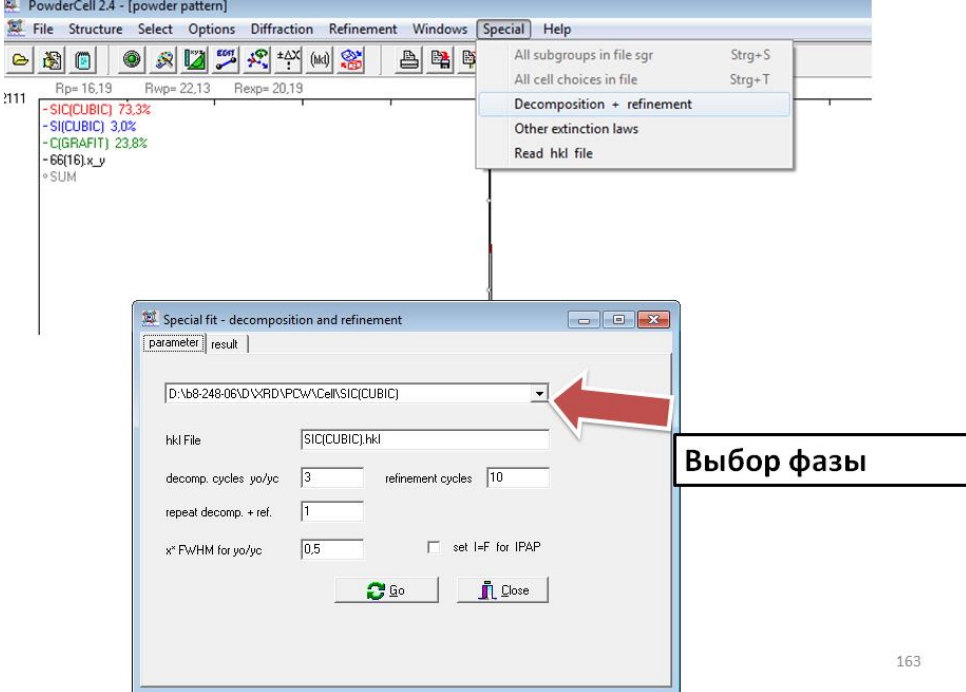

Рисунок 38 – Дополнительное уточнение расчета

Совокупность оценок корректности для профессиональных задач выглядит следующим образом:

1) Величина  $R_{wp}$  составляет 2-10% для хороших результатов, ее типичные значения - 10-20%.

2) На практике допустимы различия до 20% между  $R_{ex3}$  и  $R_{P}$ .

3) Если в ходе расчета  $R_{wp}$  уменьшается, то уточнение в итоге будет успешным. В конце уточнения он не должен сильно меняться, а это означает, что минимум достигнут.

4) Чтобы оценить добротность соответствия s, необходимо сравнить конечные значения  $R_{wp}$  (the weighted profile R-factor – взвешенно профильный R-фактор) с ожидаемым значением ошибки (the expected value of the error  $-R_{exp}$ ).

5) R<sub>wp</sub><0,1 соответствуют приемлемому уточнению со средней составной фазой. Для сложной фазы (моноклинной и триклинной) значение <0,15 является хорошим. Для высокосимметричного соединения (кубического) с несколькими пиками значение <0,08 становится приемлемым.

5) χ2 никогда не должен опускаться ниже 1 или, что то же самое,

наименьшее  $R_{wp}$  должно быть меньше  $R_{exp}$ .

#### **УКАЗАНИЯ ПО ОФОРМЛЕНИЮ ИТОГОВОГО ОТЧЕТА**

Отчет должен содержать описание цели лабораторной работы, задачу каждой части работы, результаты проведенных аналитических работ либо экспериментов, оформление таблично, и, где необходимо, в виде графиков, а также необходимые рисунки, схемы, расчеты и диаграммы. Кроме того, в отчете должны быть приведены выводы по всем частям и по работе в целом.

### **ЛАБОРАТОРНАЯ РАБОТА №2. ИЗУЧЕНИЕ СТРУКТУРЫ ПЕРСПЕКТИВНЫХ ЭЛЕКТРОТЕХНИЧЕСКИХ МАТЕРИАЛОВ С ПОМОЩЬЮ СКАНИРУЮЩЕЙ ЭЛЕКТРОННОЙ МИКРОСКОПИИ**

*Цель работы:* Ознакомиться с основами использования метода рентгеновской дифрактометрии для исследование состава перспективных электротехнических материалов.

#### **КРАТКОЕ ТЕОРЕТИЧЕСКОЕ ВВЕДЕНИЕ**

Сканирующая электронная микроскопия (СЭМ, SEM) может использоваться для изучения топографии поверхности, структуры и фазового состава материалов.

В СЭМ изображение исследуемого объекта формируется при сканировании его поверхности точно сфокусированным лучом электронов. Такой луч часто называют электронным зондом. Диаметр зонда может составлять 5–1000 нм. При взаимодействии электронов с поверхностью исследуемого материала протекает ряд сложных процессов, приводящих к появлению излучений различной природы (рисунок 39). Эти излучения можно регистрировать с применением различных детекторов. Создаваемые сигналы после их регистрации детекторами усиливают, а затем используют для модуляции яркости изображения. Таким образом, каждой точке на поверхности образца ставится в соответствие точка на мониторе компьютера. Яркость изображения точки пропорциональна интенсивности сигнала от соответствующей точки на изучаемой поверхности.

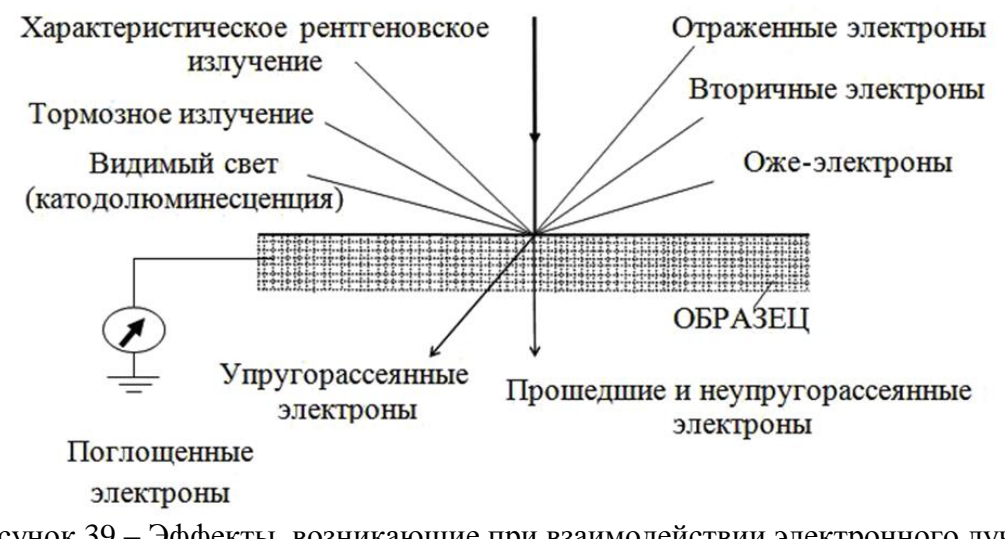

Рисунок 39 – Эффекты, возникающие при взаимодействии электронного луча с веществом

Недостатком метода СЭМ является возможность исследования только проводящих материалов. При облучении диэлектрического образца электронным пучком его поверхность заряжается отрицательно. Накопившийся заряд начинает отталкивать первичные электроны, и ток первичных электронов, проникающих в образец, со временем спадает. Для исследования изоляторов на их поверхность обычно напыляют тонкую пленку электропроводящего вещества.

Электроны пучка, попадая в объект, взаимодействуют с атомами и электронами образца и претерпевают рассеяние. Это рассеяние бывает двух типов:

- упругое, когда энергия электрона фактически не меняется, но направление его движения может существенно измениться,

- неупругое, когда его энергия уменьшается за счет передачи ее части атомам и электронам объекта, а направление движения меняется незначительно.

Упругоотраженные первичные электроны обладают теми же энергиями, что и падающие на поверхность тела первичные электроны. Благодаря этому не представляет принципиальных трудностей выделить из общего потока вторичных электронов группу упругоотраженных первичных.

Сложнее – разделение истинновторичных и неупругоотраженных первичных электронов, т.к. и те и другие имеют непрерывный энергетический спектр. Обычно несколько условно отождествляют вторичные электроны, обладающие энергиями, меньшими 50 эВ, с истинно-вторичными, а вторичные электроны, имеющие энергии больше 50 эВ – с отраженными. При таком отождествлении пренебрегают быстрыми истинно-вторичными и медленными неупругоотраженными. Указанное деление имеет смысл при не очень малых энергиях первичных электронов (>100–200 эВ).

За исключением отражения электронов все прочие явления, возникающие при взаимодействии пучка электронов с твердой мишенью, вызываются неупругим рассеянием. Если неупругое рассеяние происходит из-за взаимодействия с ядрами атомов, то проникающие в материал электроны теряют энергию в кулоновском поле ядра и генерируют тормозное или непрерывное рентгеновское излучение.

Если имеет место неупругое соударение между слабосвязанными внешними электронами атома и электронами падающего пучка, то электроны пучка теряют энергию, а слабосвязанные внешние электроны эмитируются. Эти электроны обычно имеют энергию меньше или равную 50 эВ и называются вторичными электронами. Если вторичные

30

электроны возникают вблизи поверхности и их энергия больше энергии поверхностного барьера (2–6 эВ), то существует большая вероятность того, что вторичные электроны покинут поверхность.

Однако вторичные электроны сильно поглощаются, и если они возникают гораздо глубже, чем 100 Å от поверхности образца, то вероятность их выхода из образца становится чрезвычайно малой. Если вторичные электроны рекомбинируют с дырками, которые создаются в некоторых материалах в процессе рассеяния электронов, то возникают фотоны с длиной волны, лежащей в видимой и инфракрасной областях спектра. Эту видимую люминесценцию можно часто наблюдать в растровом электронном микроскопе с помощью оптического микроскопа при исследовании диэлектриков. При всех этих неупругих соударениях процесс сопровождается потерей части или всей энергии у падающих электронов.

В результате неупругих соударений могут возникнуть многочисленные ионизационные процессы. Так, например, в результате неупругих соударений возникает характеристическое рентгеновское излучение. Если потери энергии первичного электронного пучка эквивалентны энергиям связи оболочек K, L или M – EK, EL или EM, то испускается электрон и генерируется характеристическое рентгеновское излучение. Иногда следом за испусканием электрона процесс деионизации может вызывать испускание другого электрона, называемого оже-электроном, без эмиссии рентгеновского кванта.

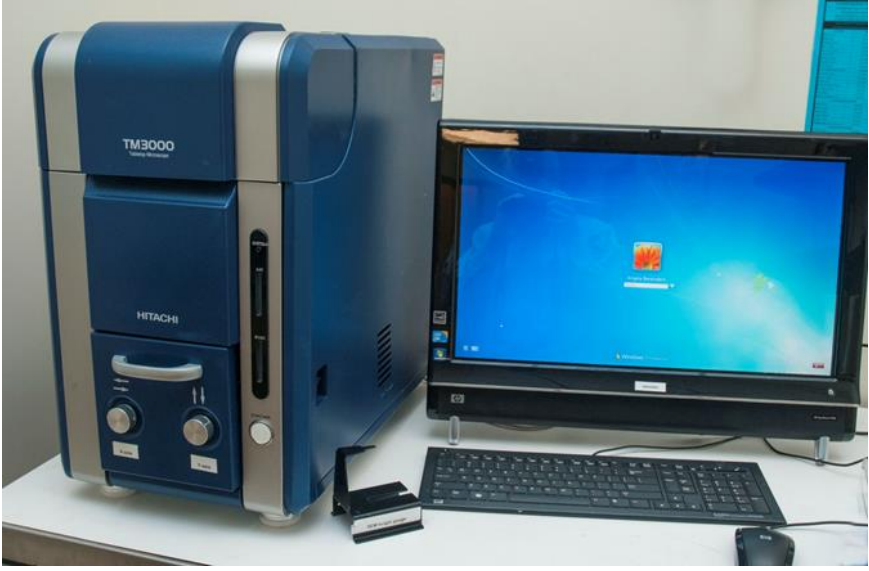

На рисунке 40 представлена используемая модель микроскопа.

Рисунок 40 – Микроскоп Hitachi TM3000

Микроскопия применяется для определения размеров и формы частиц дисперсных систем (в общем случае – элементов дисперсной фазы) имеет первостепенное значение, поскольку именно эти параметры определяют многие свойства, а следовательно, и области применения данных систем.

Многие свойства дисперсных систем определяются степенью диспергированности вещества дисперсной фазы, а также характером распределения частиц по размерам. Разнообразие методов дисперсионного анализа связано с тем, что для всех методов существуют ограничения по областям размеров частиц. Среди многих методов, позволяющих оценивать дисперсность порошков (метод Брунауэра-Эммета-Теллера, метод Клячко-Гурвича, эпифаниометрия, микроскопия, седиментационный анализ, сканирование движущихся частиц, электронный пробоотборник низкого давления, счетчик Культера и др.), с 1970-х годов выделяется метод лазерной дифракции. Он получил широкое распространение и становится приоритетным стандартным методом определения дисперсности частиц во многих отраслях промышленности. При этом главным преимущество в поставленных вопросах является возможность изучения свойств нано- и микрочастиц в жидких средах в режиме онлайн.

Порошок – совокупность находящихся в соприкосновении индивидуальных твердых тел (частиц или их агрегатов) с небольшими размерами во всех трех измерениях. В порошковой металлургии условно приняты следующие градации дисперсности:

 $-0,001 - 0,1$  мкм (нанопорошки),

-0,1 – 10 мкм (тонкодисперсные порошки),

-10 – 200 мкм (среднедисперсные порошки),

-200 – 1000 мкм (грубодисперсные порошки).

Это деление представляется полезным для практических целей.

Для количественной оценки влияния размерности материалов на те или иные свойства оперируют понятием «дисперсность». В традиционной порошковой металлургии под дисперсностью понимают степень измельчения материала. Для нанопорошков дисперсность понимается аналогично и принято характеризовать ее одним из ниже перечисленных способов, при этом выбор определяется процессом, для описания или расчета которого требуется знать величину дисперсности. Строгое определение дисперсности:  $D = a^{-1}$ . Эта мера дисперсности, хотя и очень проста, но используется редко как вследствие ее ненаглядности, так и потому, что в большинстве вычислений используется размер *а*.

Линейный размер частицы (объекта) показывает дисперсность

32

материала, а количество характеристических размеров для наноматериала показывает его размерность: одномерные (размерность обозначается 1D), двумерные (2D) и трехмерные (3D) (рисунок 40). Для определения размерности определяющим является размер по той оси, где он минимальный. Также бывают нульмерные объекты - точки, не имеющие размера, симметрия D0 (кватновые точки, флуоресцентные точки).

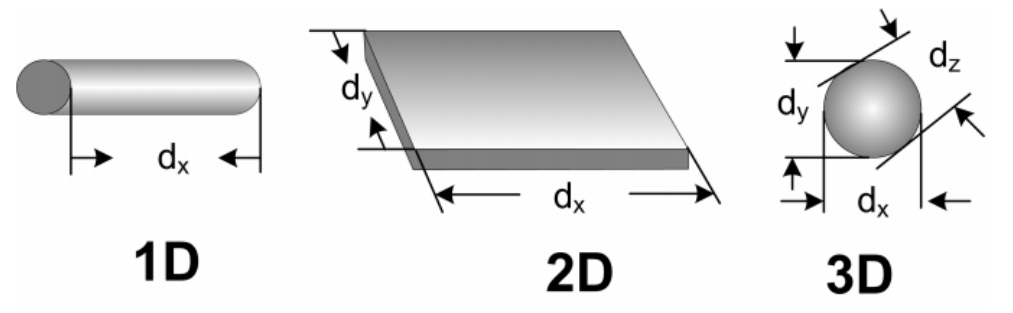

Рисунок 40 – Размерная характеристика материала: 1D – нанотрубки, нановолокна, нанонити, 2D – нанопленки (нанопокрытия), 3D – нанопорошки (наночастицы)

Кривая (гистограмма) распределения частиц по размерам показывает, какого размера и сколько частиц содержится в полидисперсном образце. В таком случае говорят о количественном распределения частиц. В другом случае, говоря о весовом или объемном распределении, можно кривую распределения построить по значениям массы, показывая какого размера и сколько % от общей массы (объема) составляют частицы. На рисунке 41 представлена кривая объемного распределения частиц нанопорошка  $ZrO_2$ , из которого ясно, что в данном нанопорошке  $\sim$  11 % частиц/агломератов имеют размер 15-18 мкм. Кривые распределения бывают двух типов. В первом случае на гистограмме указывают процентное содержание частиц по фракциям, при этом охватывается весь диапазон размеров частиц порошка. Например, фракция 1…5 нм, фракция 6…10 нм, фракция 11…15 нм и т.д. Сумма содержания всех фракций должна быть равна 100%.

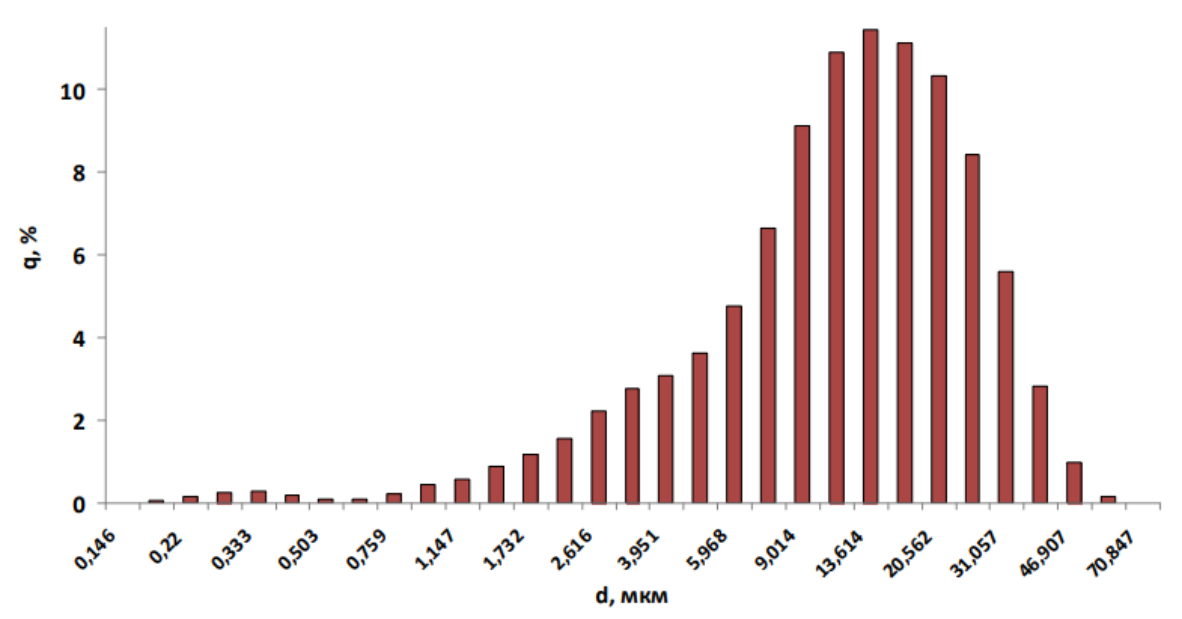

Рисунок 41 – Пример гистограммы распределения частиц по размерам

Во втором случае используются кривые плотности функций распределения, на которых по оси ординат откладывается функция, которая представляет собой скорость изменения числа частиц каждого размера с изменением этого размера. В этом случае интеграл всей кривой дает общее число частиц. Если в функции используется относительное число частиц (скорость изменения доли частиц определённого размера – от этого размера), то интеграл должен быть нормирован на 1 (или 100%). Для перехода от кривой распределения к гистограмме нужно разбить кривую на участки по фракциям, взять определённый интеграл для каждой из них и отложить численные значения этих интегралов на гистограмме. Для обратного перехода нужно иметь достаточно подробную гистограмму. При этом нужно будет графически или аналитически продифференцировать гистограмму.

Средний размер частиц – величина, которая рассчитывается из экспериментальных данных различных методов. Такую характеристику дисперсности выбирают в силу того, что не существует метода, позволяющего получать монодисперсные порошки. При этом в зависимости от способа расчета (определения) среднего размера частиц вводят разные понятия для этого термина.

По кривой объемного распределения частиц по размерам вычисляют среднее значение частиц, пиковое значение (моду) и медиану. Центральную тенденцию данных можно рассматривать не только, как значение с нулевым суммарным отклонением (среднее арифметическое) или максимальную частоту (мода), но и как некоторую

отметку (значение в совокупности), делящую ранжированные данные (отсортированные по возрастанию или убыванию) на две равные части. Половина исходных данных меньше этой отметки, а половина – больше. Это и есть медиана. В настоящей работе моду можно грубо приравнять центру основной части гистограммы распределения.

# **ОПИСАНИЕ ХОДА РАБОТЫ (ЛР 2) ПОРОШКООБРАЗНЫЙ ОБРАЗЕЦ**

1) Изучить краткое теоретическое введение.

2) Изучить сведения о сканирующем электронном микроскопе.

3) Ознакомиться с основами пробоподготовки порошкообразных образцов для съемки на сканирующем электронном микроскопе.

4) Произвести пробоподготовку порошкообразного образца с использованием проводящего скотча.

5) Произвести съемку порошкообразного образца при малом, среднем и крупном увеличении.

6) Сделать 5-7 микроснимков для построения распределения частиц по размерам и нахождения структурных параметров.

7) Сделать распределение по размерам в виде гистограммы. Рассчитать средний, минимальный, максимальный размер, медиану, пиковое значение.

8) Сделать выводы о микроструктуре, дисперсности порошка.

9) Составить отчет по лабораторной работе № 2.

# **ВЫХОДНЫЕ ДАННЫЕ ПО ЛР 2**

1) Фотографии сканирующего электронного микроскопа, его составляющих и процесса пробоподготовки.

2) Записанный ход работы с установкой и пробоподготовки.

3) Файлы микроснимков.

#### **УКАЗАНИЯ ПО ОФОРМЛЕНИЮ ИТОГОВОГО ОТЧЕТА**

Отчет должен содержать описание цели лабораторной работы, задачи, результаты проведенных аналитических работ в виде микроснимков, построенные распределения частиц по размерам и определенные по ним характеристики, а также необходимые расчеты. В отчете должны быть приведены выводы. Также к отчету необходимо приложить файл Excel с обработкой данных по микроснимкам для распределения по размерам.